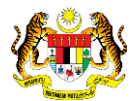

# SISTEM PERAKAUNAN AKRUAN KERAJAAN NEGERI (1SPEKS)

# USER MANUAL (Fasa 2)

# Pendaftaran Aset Hadiah, Sumbangan dan Lain-Lain - ATK (Pengurusan Aset & Inventori)

Untuk

# JABATAN AKAUNTAN NEGARA MALAYSIA

**EKS** 

**TERHAD** 

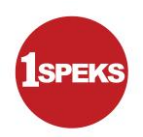

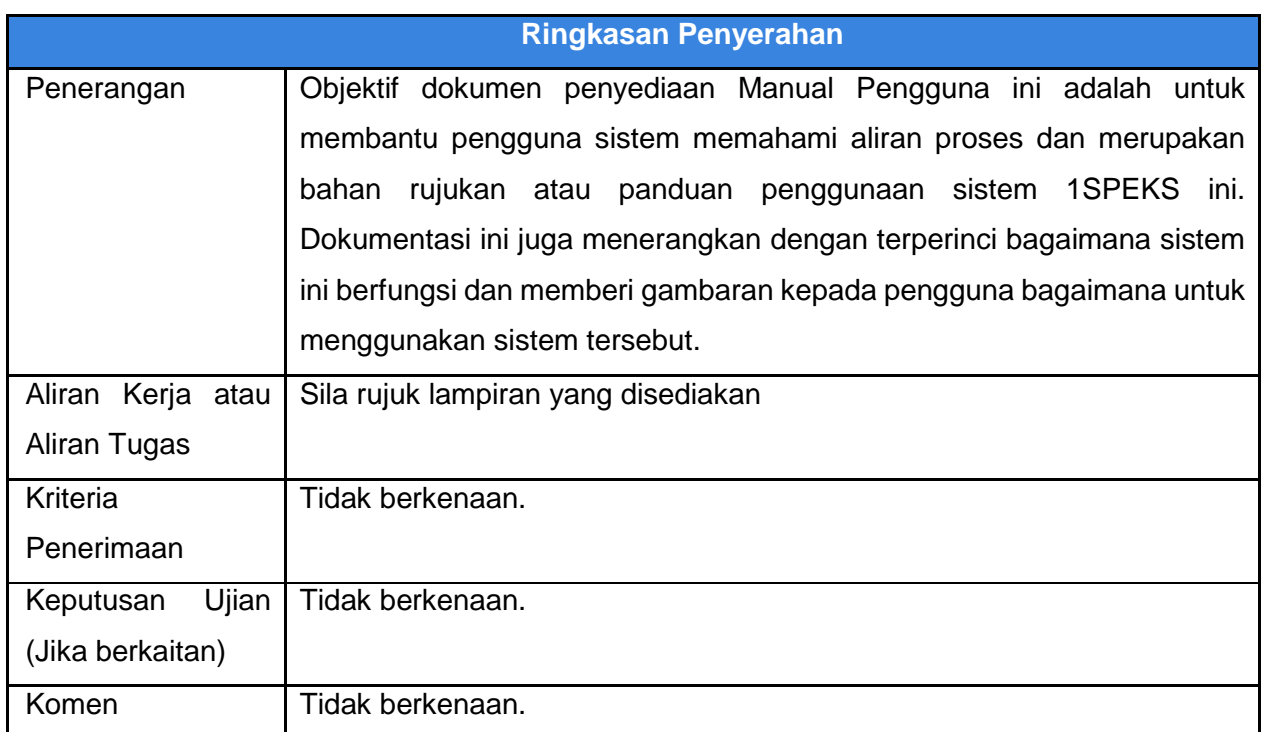

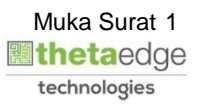

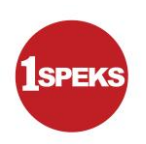

## **Pentadbiran dan Pengurusan Dokumen**

#### **Semakan Dokumen**

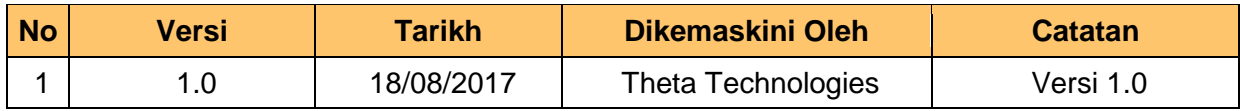

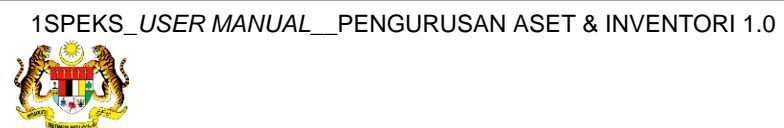

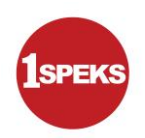

# **ISI KANDUNGAN**

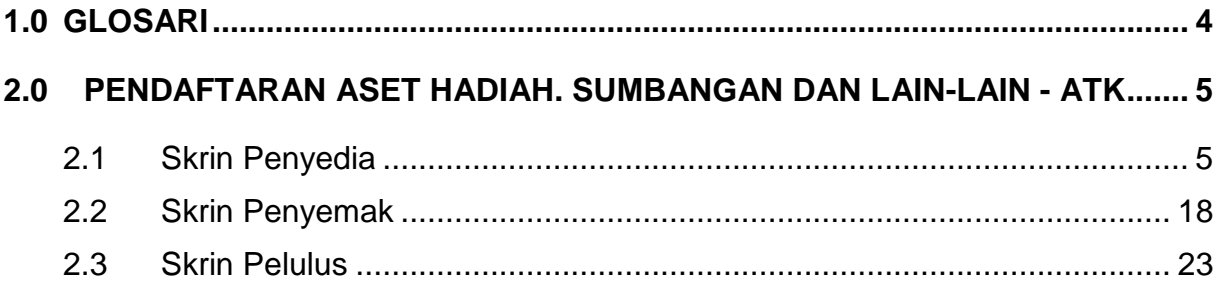

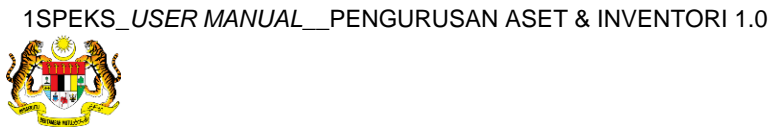

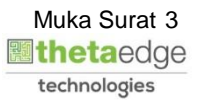

#### <span id="page-4-0"></span>**1.0 GLOSARI**

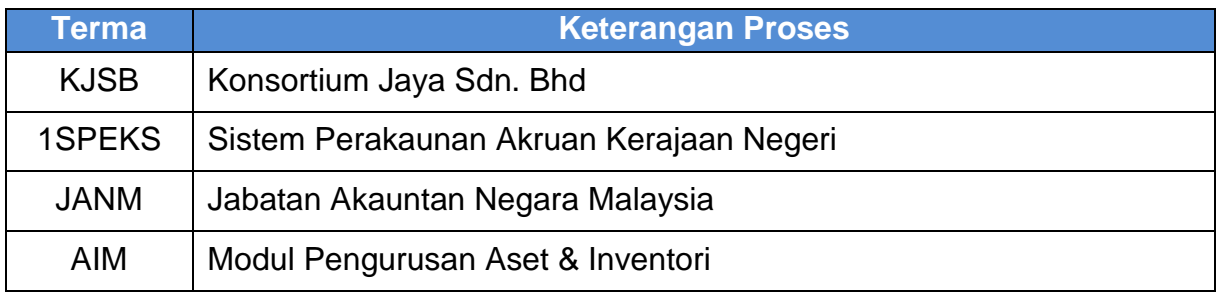

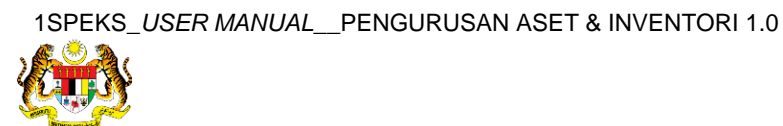

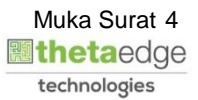

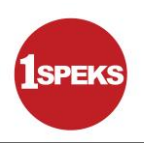

### <span id="page-5-1"></span><span id="page-5-0"></span>**2.0 PENDAFTARAN ASET HADIAH. SUMBANGAN DAN LAIN-LAIN - ATK**

#### **2.1 Skrin Penyedia**

**1.** Skrin **Log Masuk Apliksi 1SPEKS** dipaparkan.

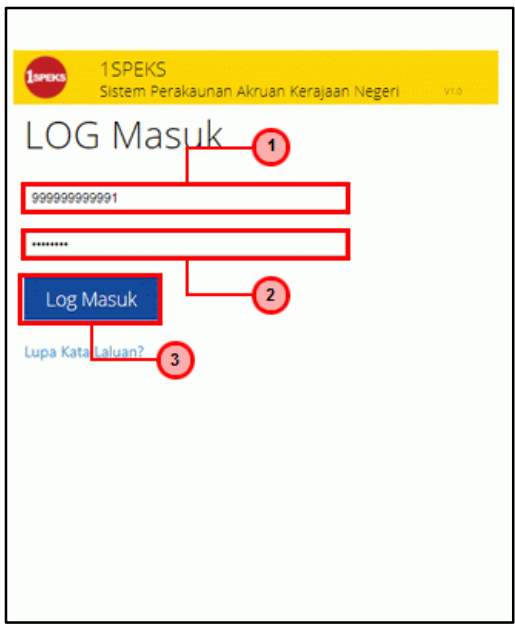

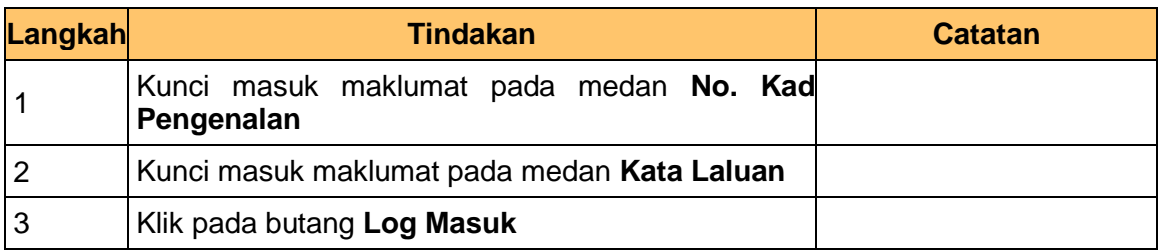

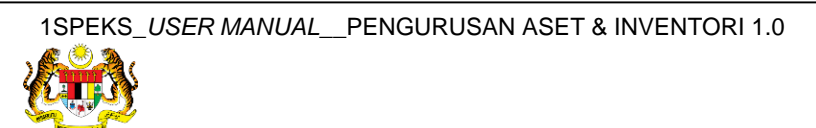

**3.** Skrin **1SPEKS-Utama** dipaparkan.

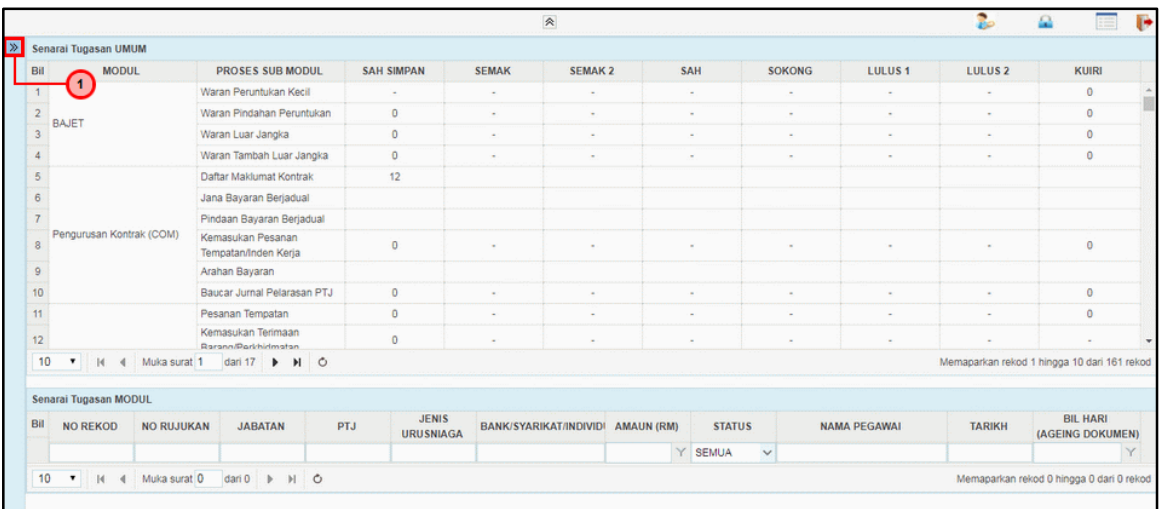

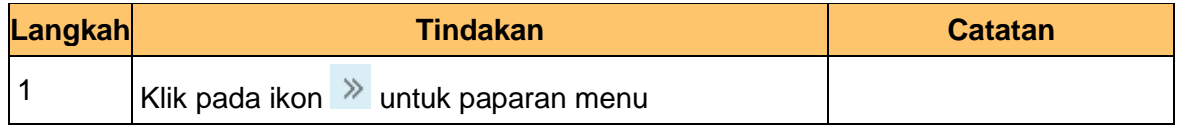

#### **4.** Skrin **1SPEKS-Utama** dipaparkan.

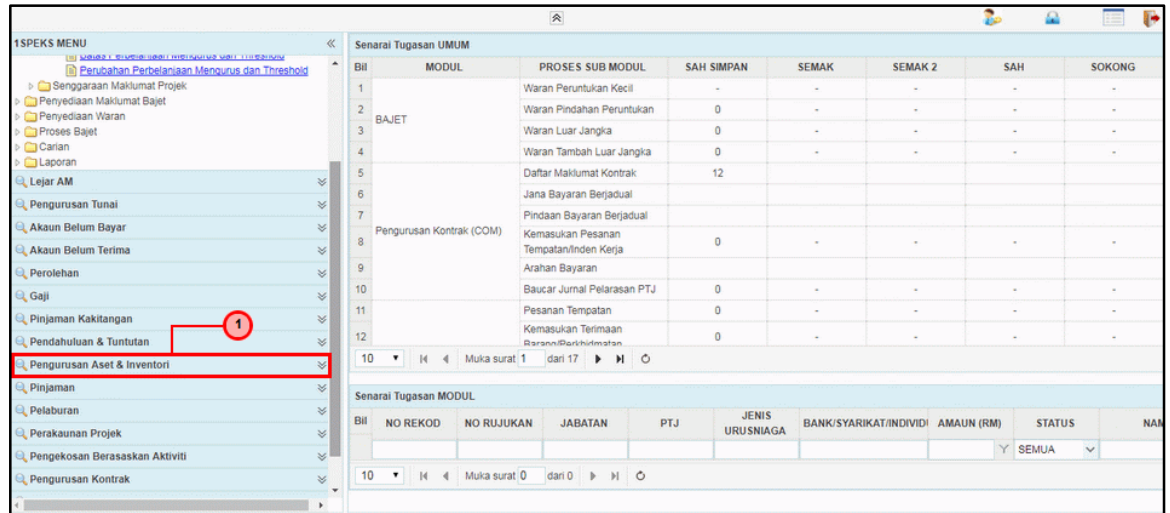

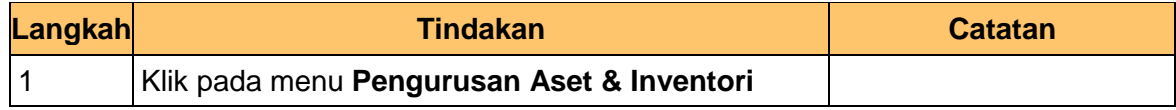

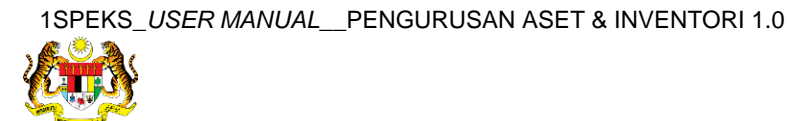

**5.** Skrin **1SPEKS-Utama** dipaparkan.

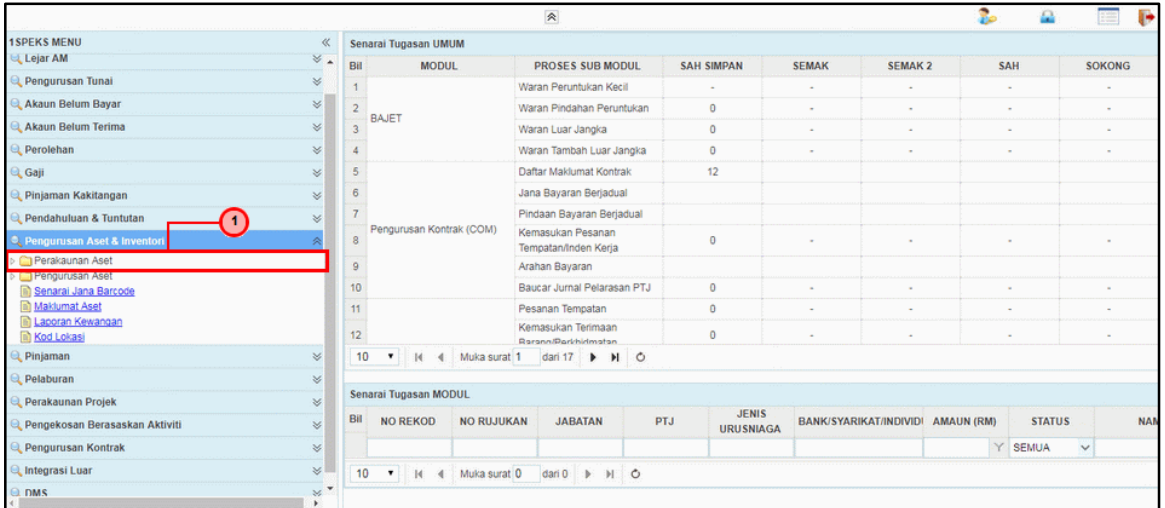

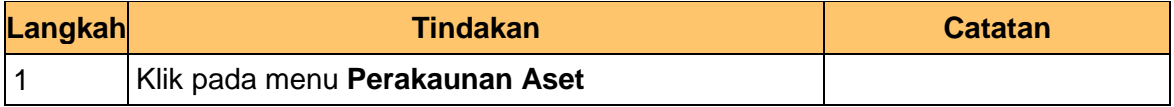

**6.** Skrin **1SPEKS-Utama** dipaparkan.

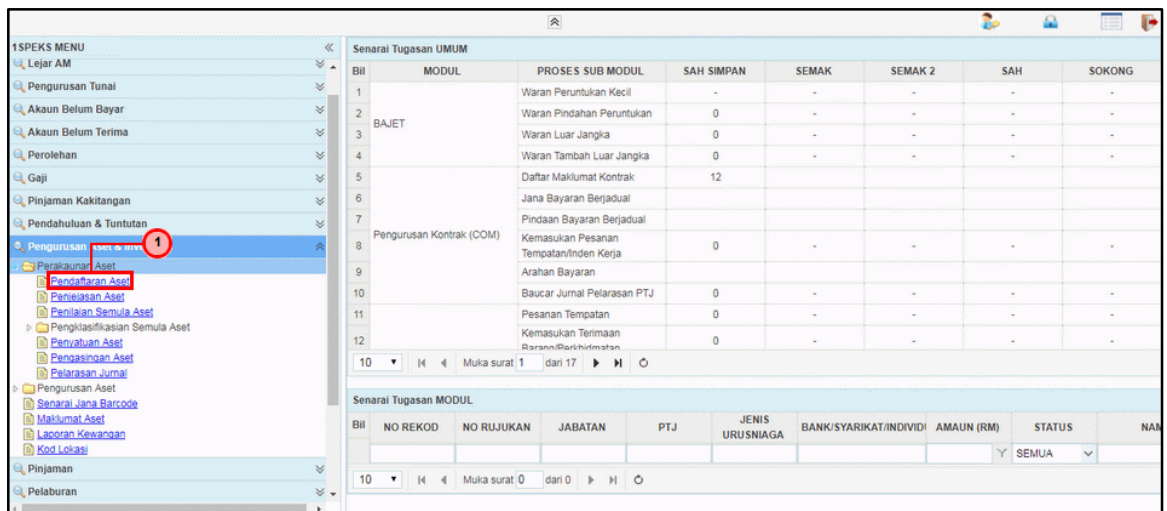

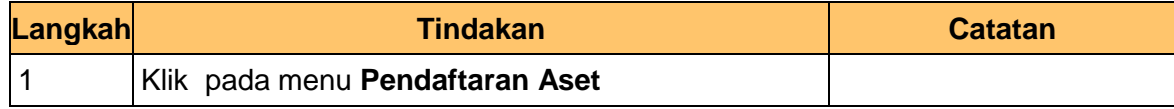

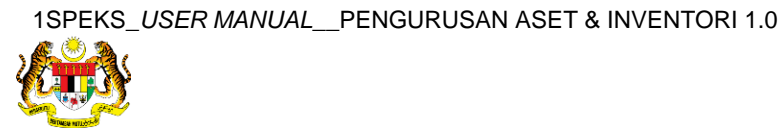

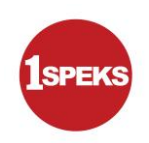

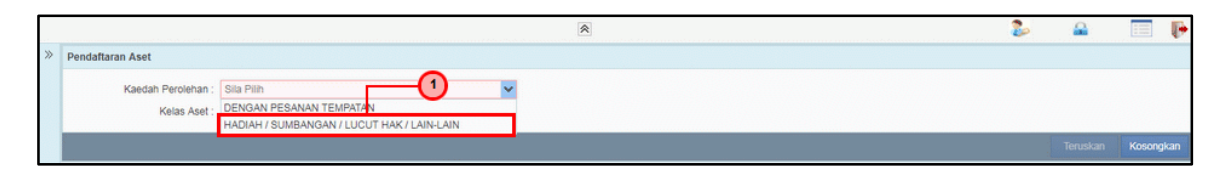

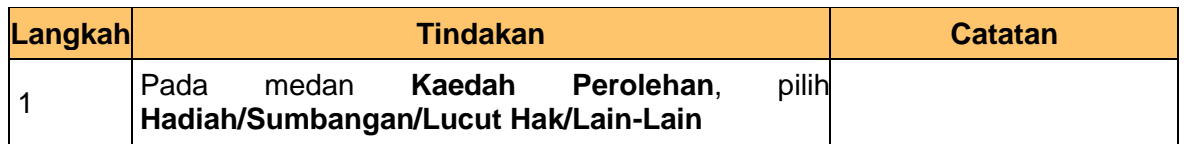

**8.** Skrin **Penyediaan – Pendaftaran Aset** dipaparkan.

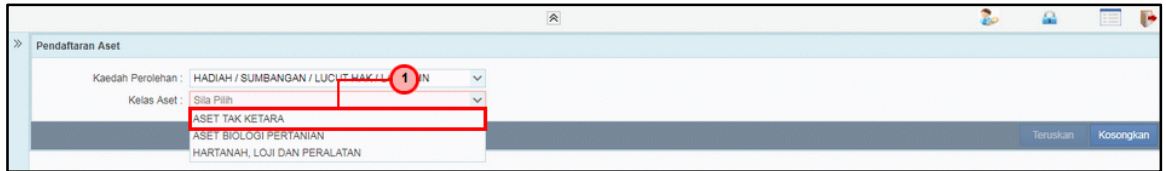

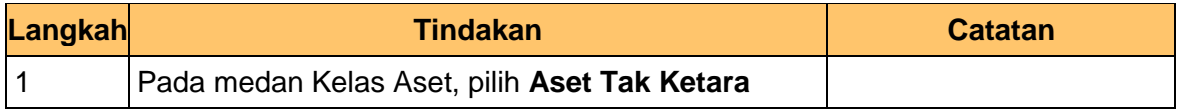

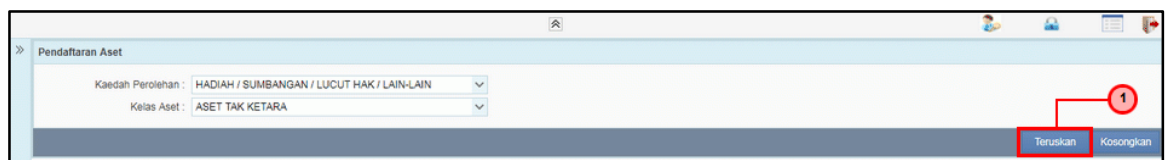

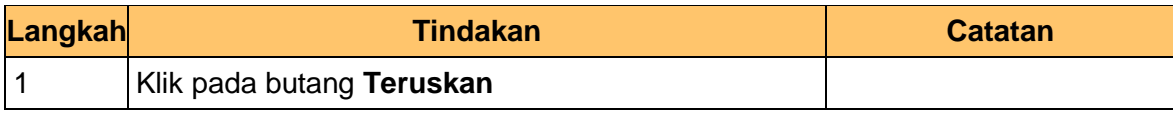

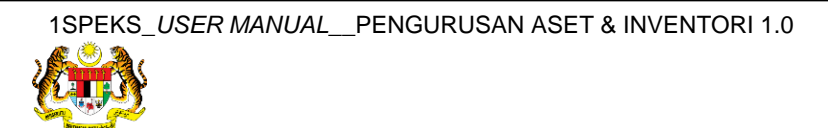

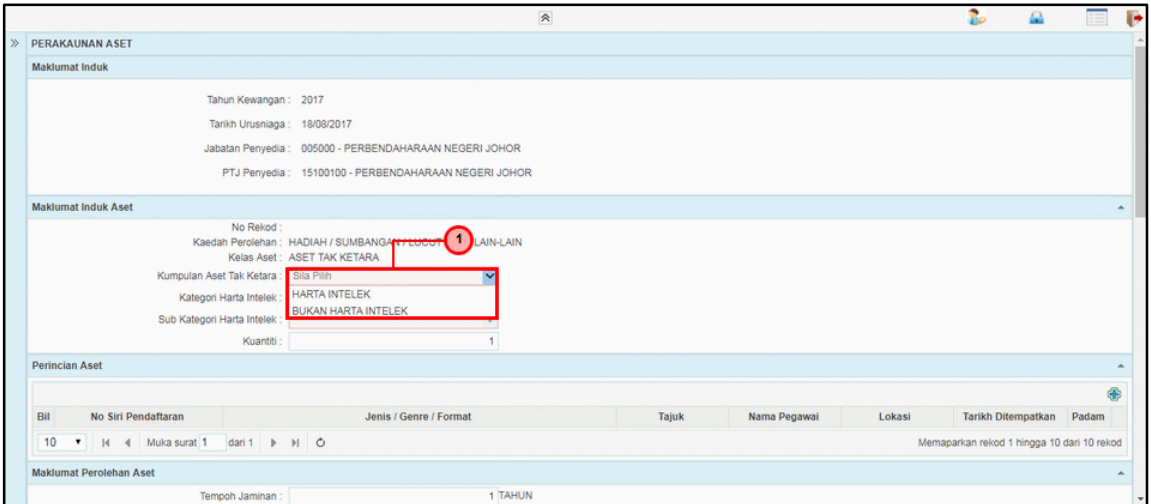

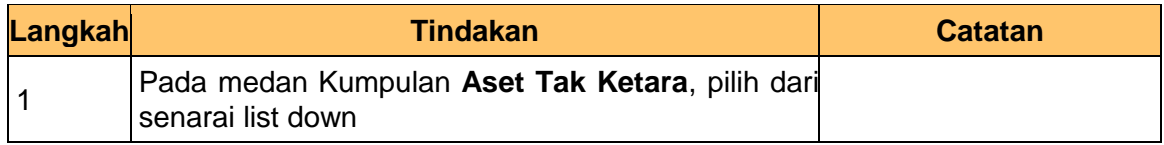

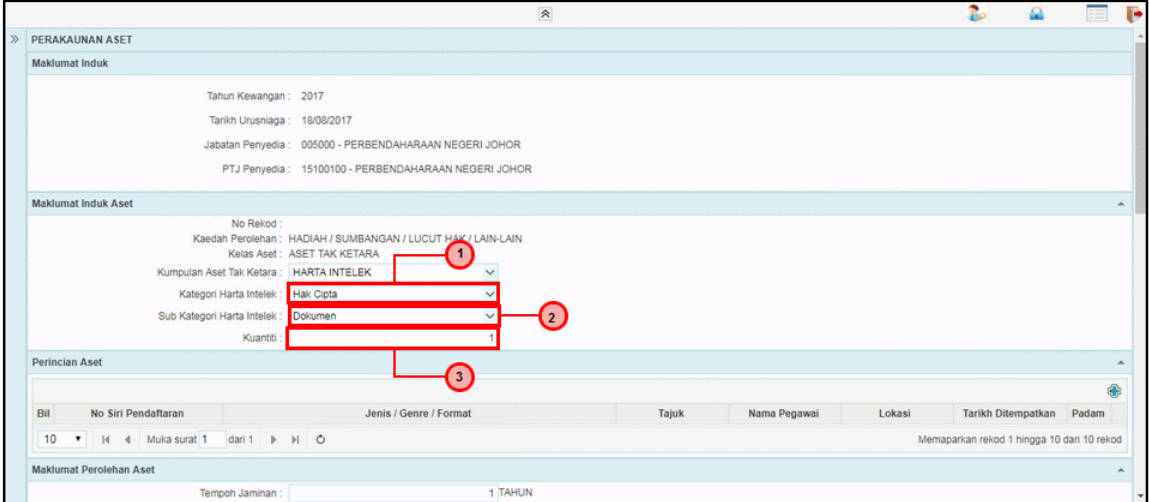

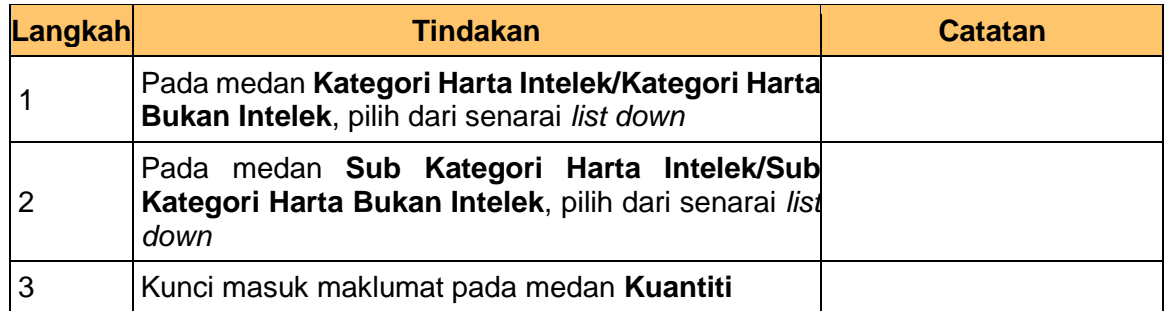

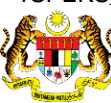

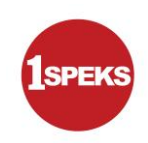

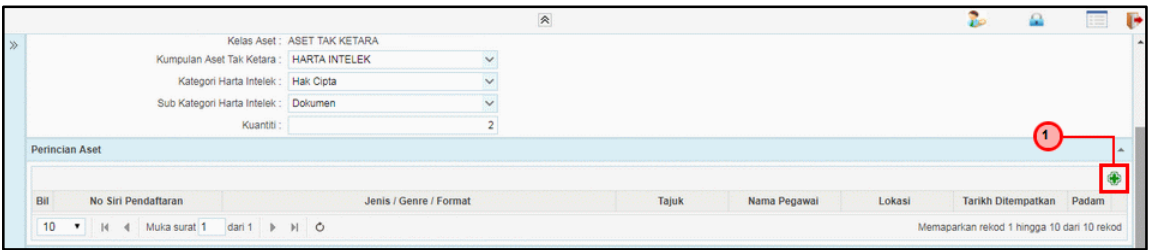

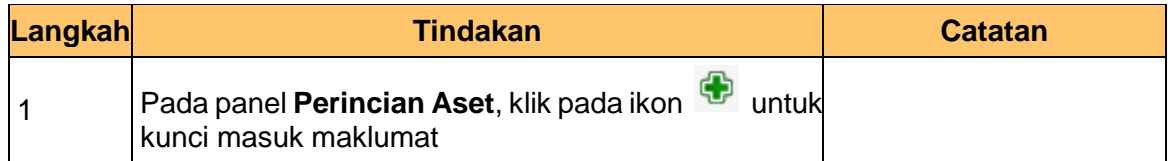

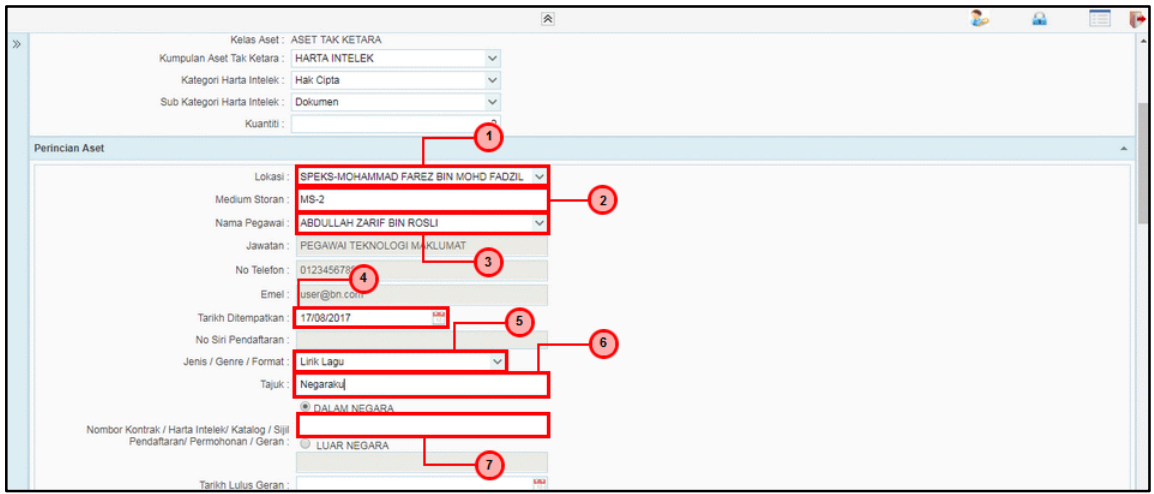

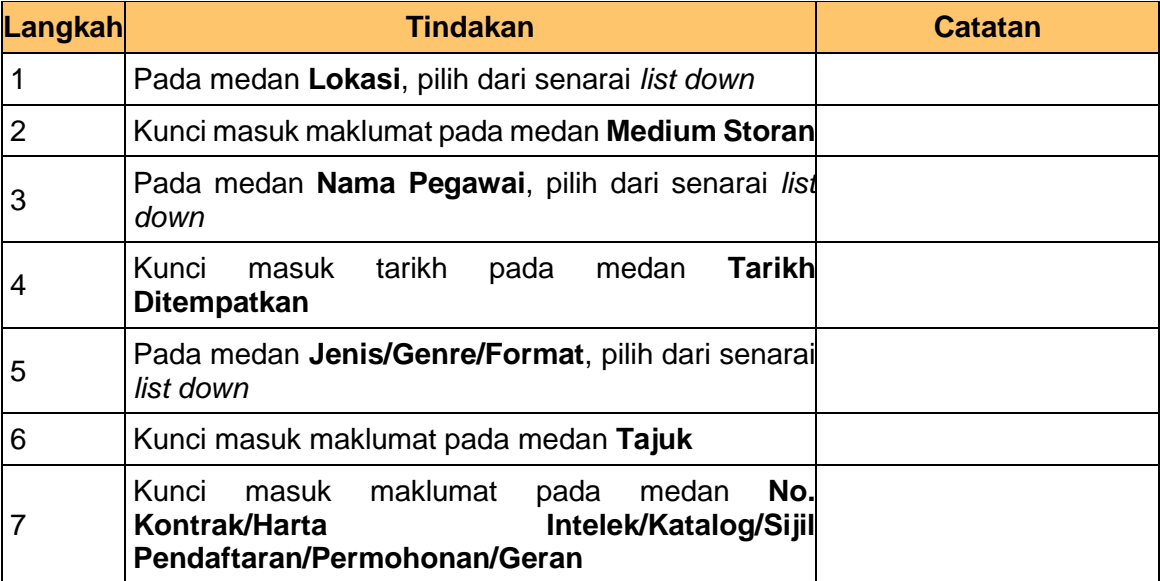

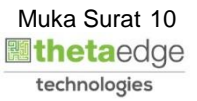

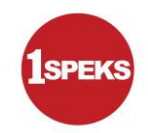

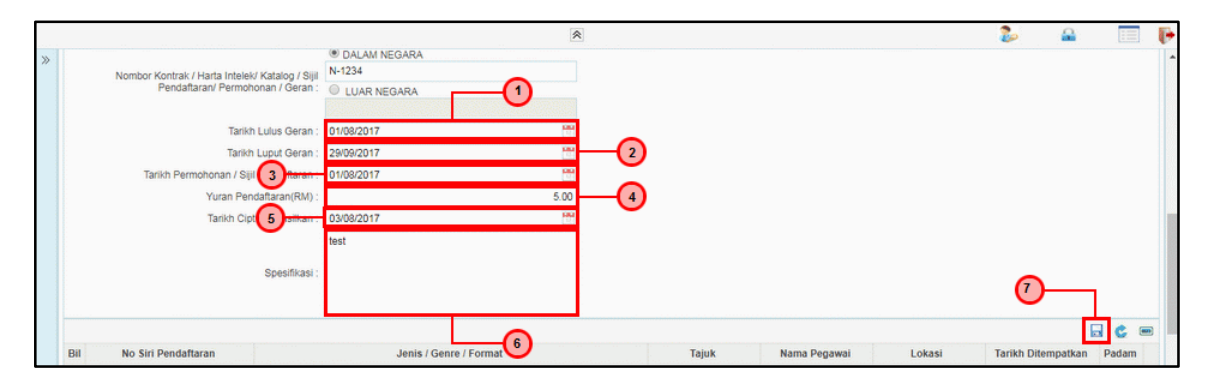

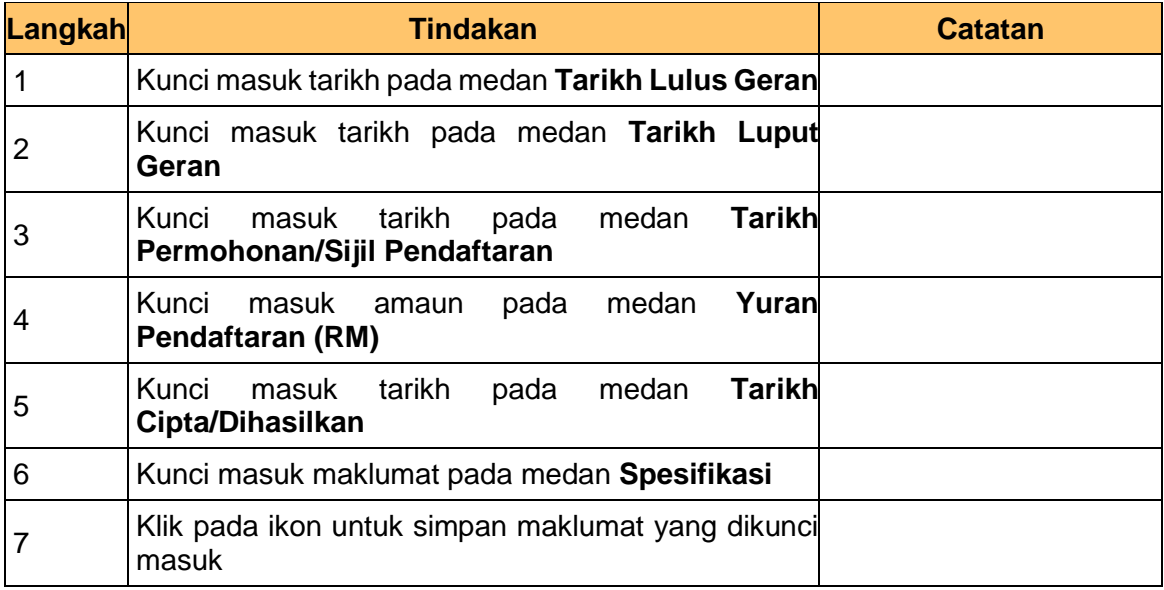

## **15.** Skrin **1SPEKS-Utama - Google Chrome** dipaparkan.

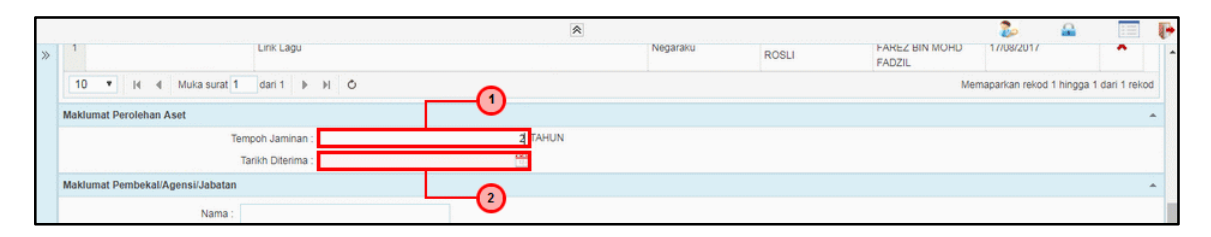

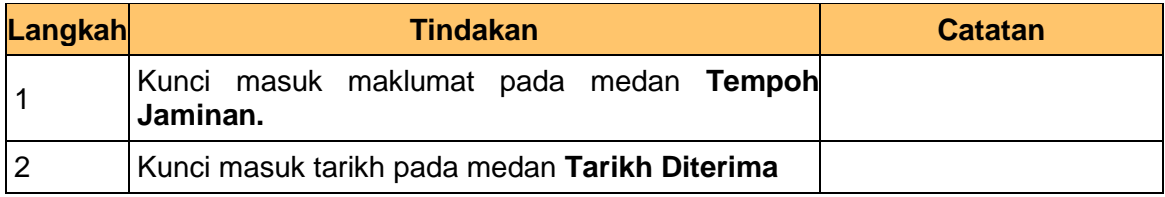

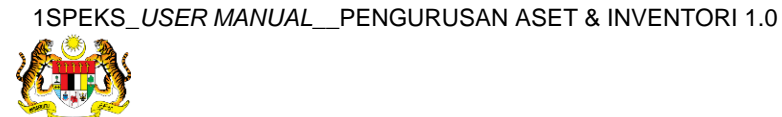

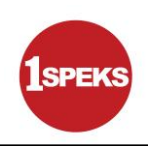

**.**

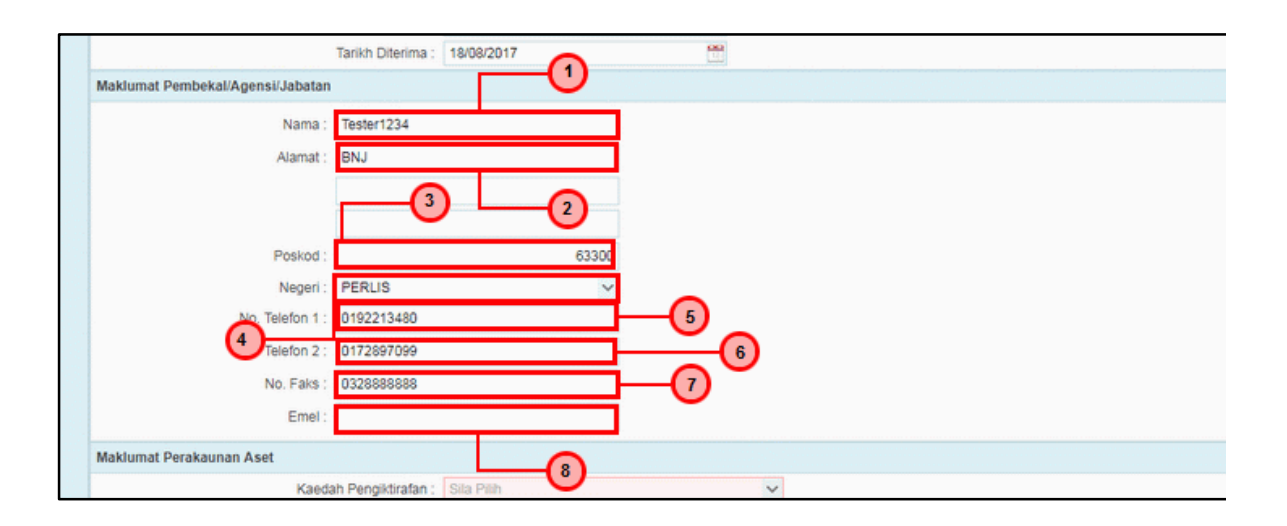

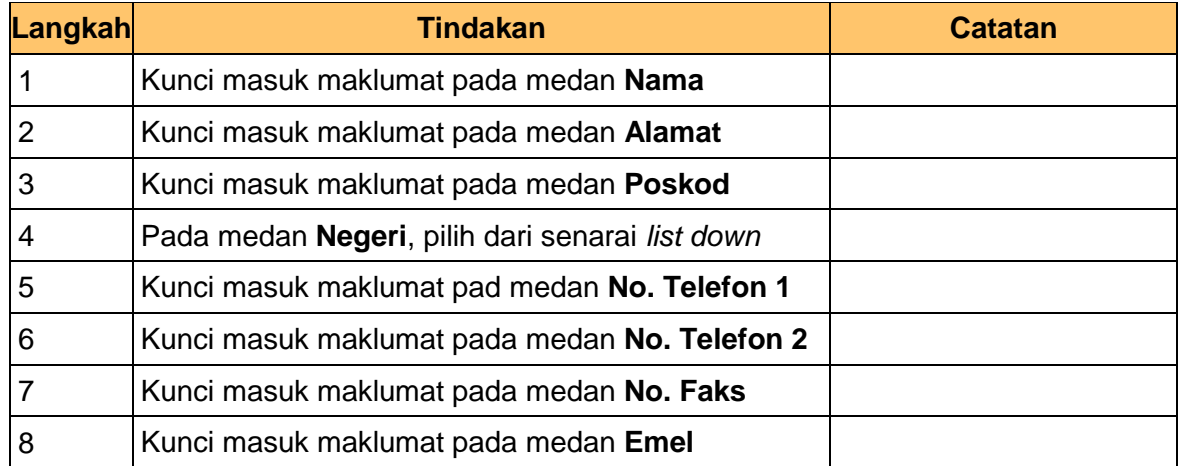

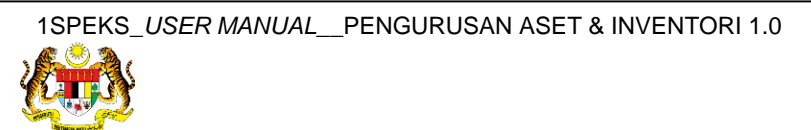

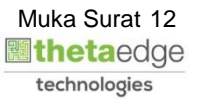

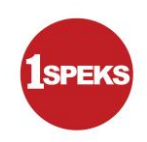

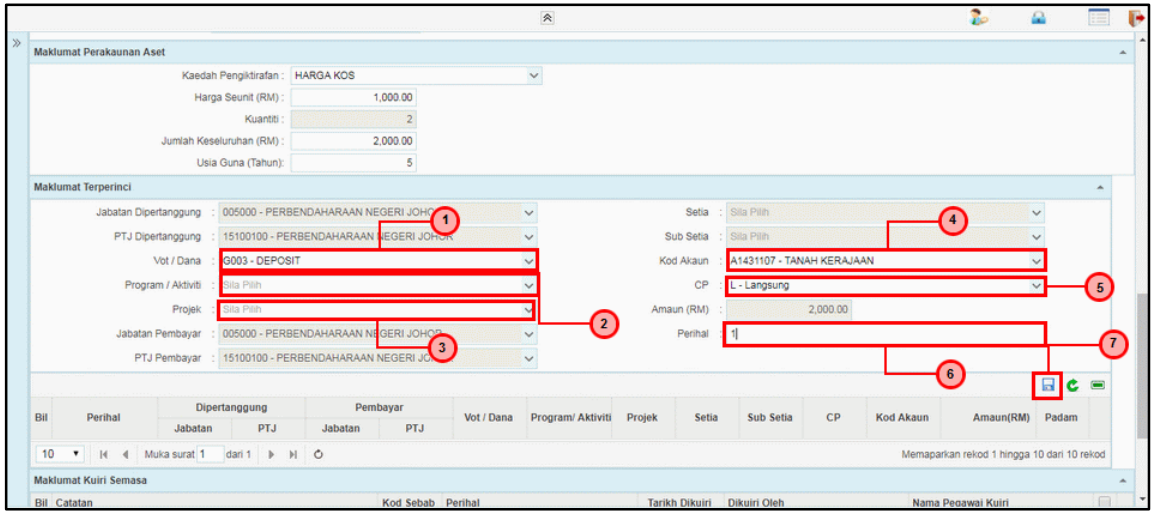

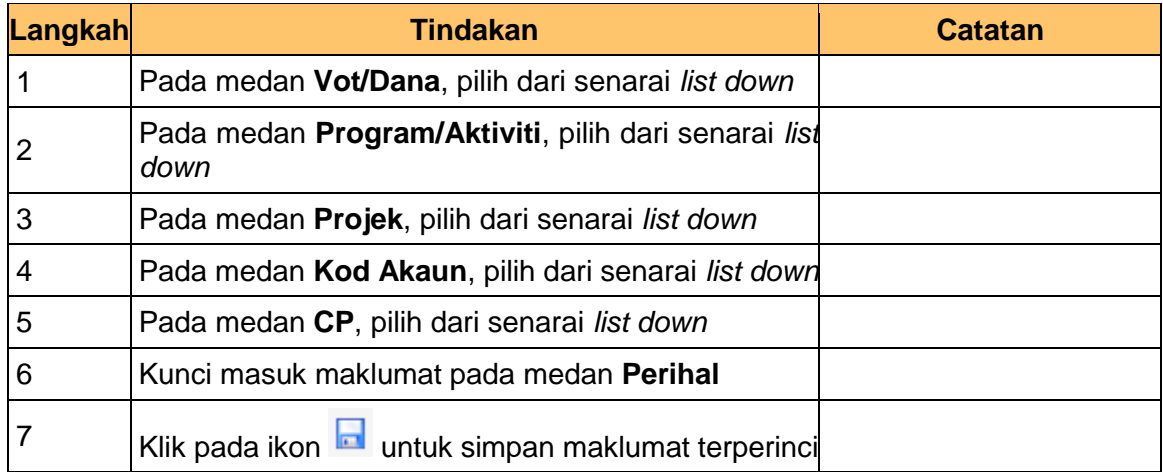

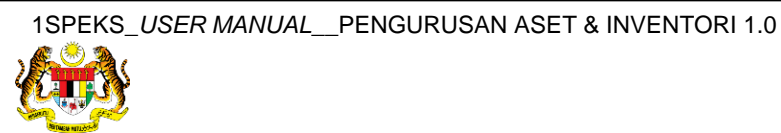

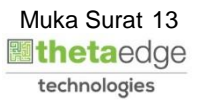

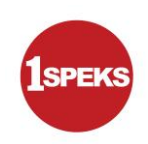

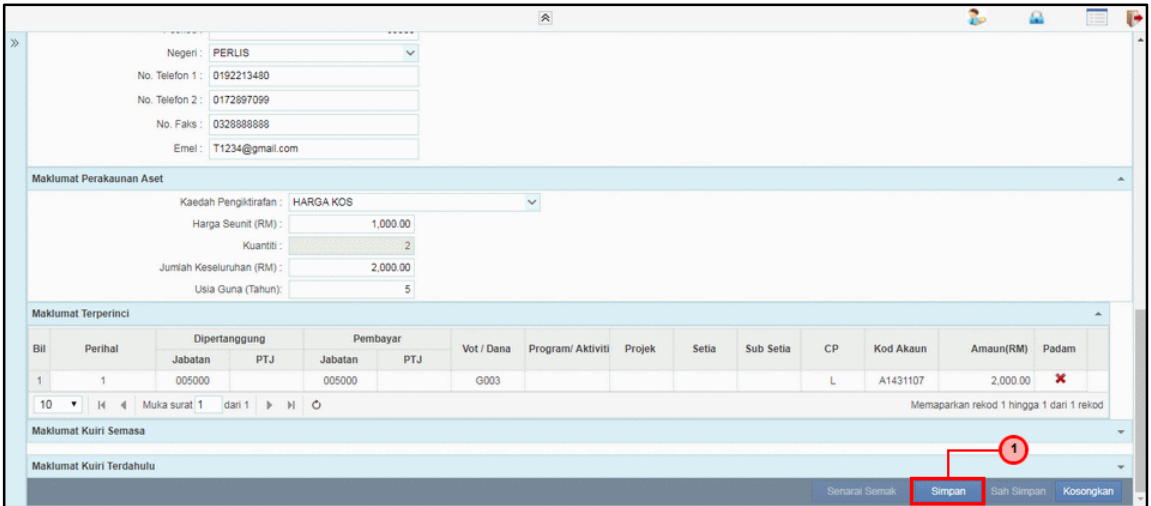

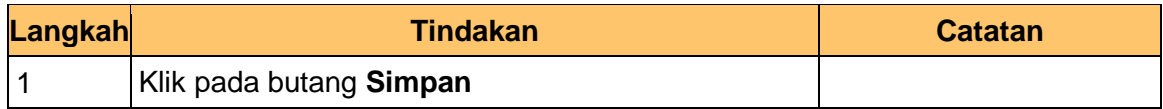

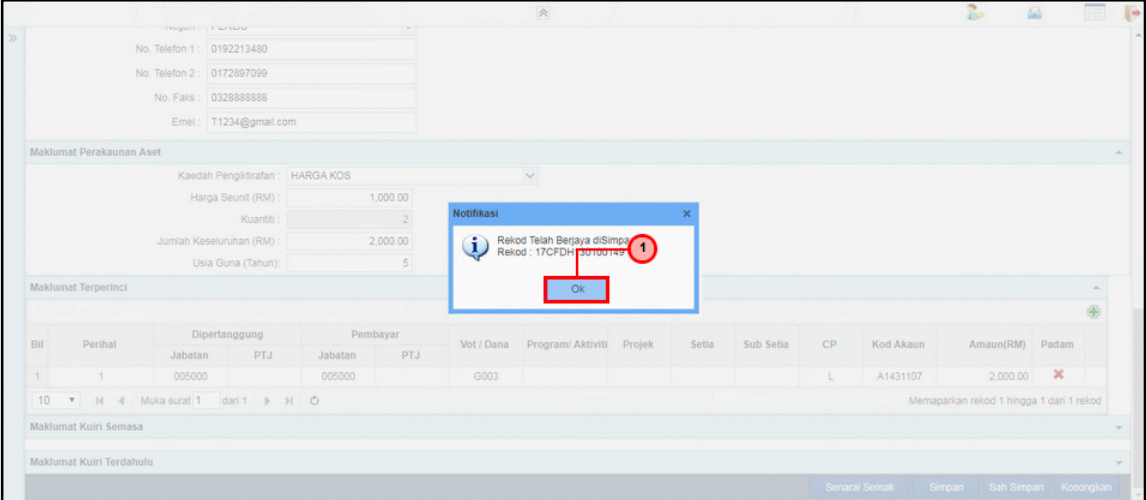

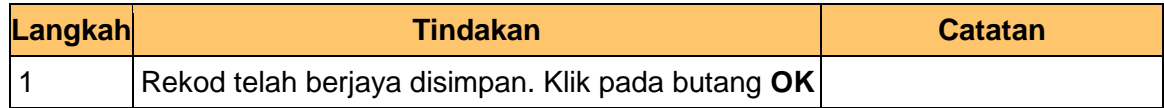

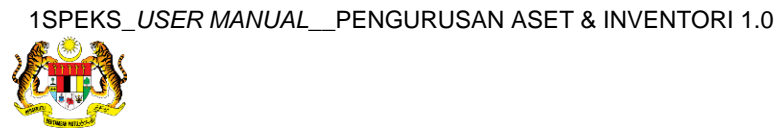

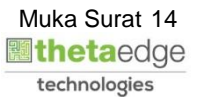

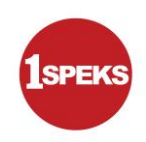

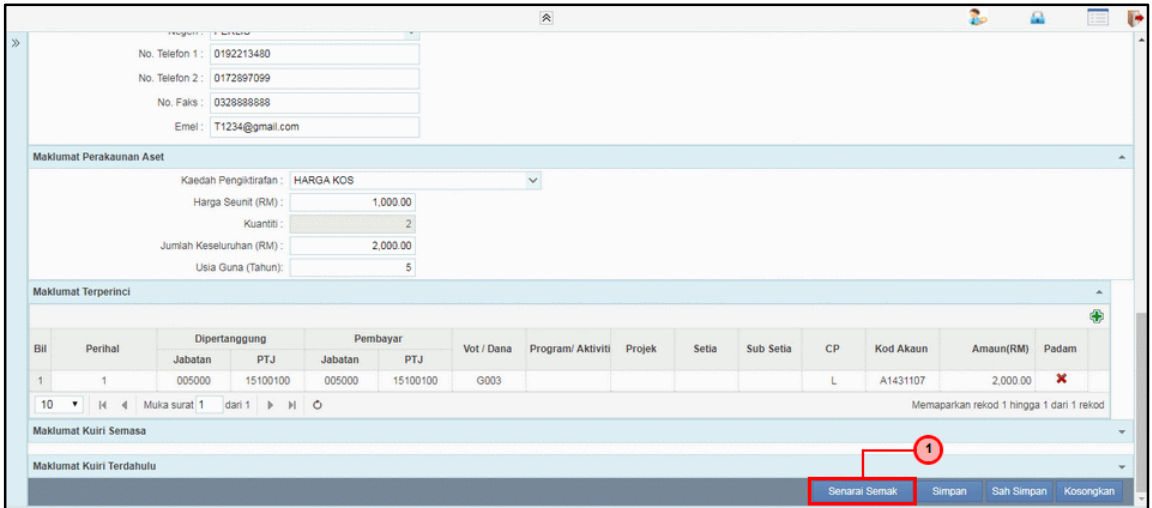

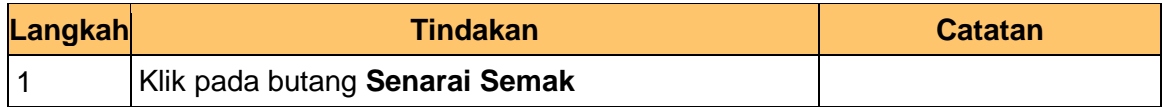

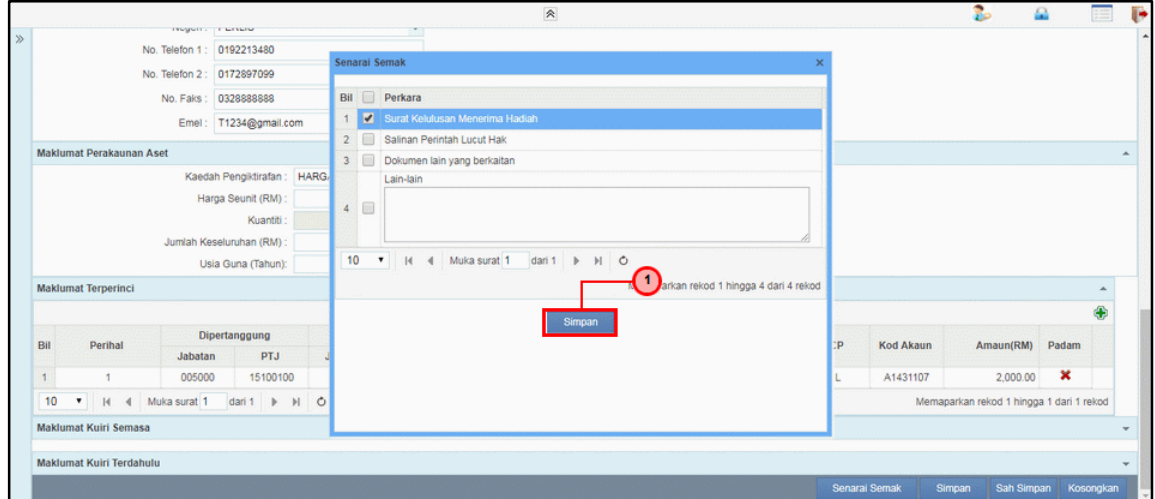

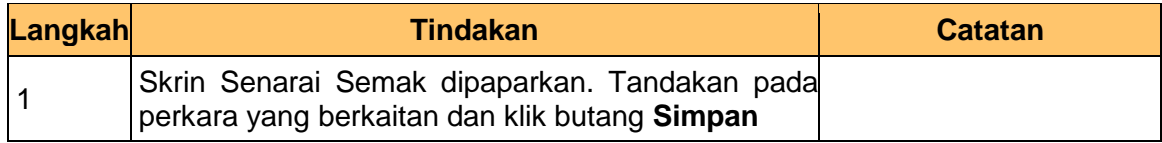

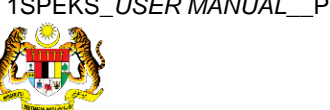

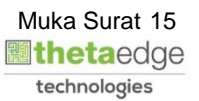

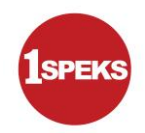

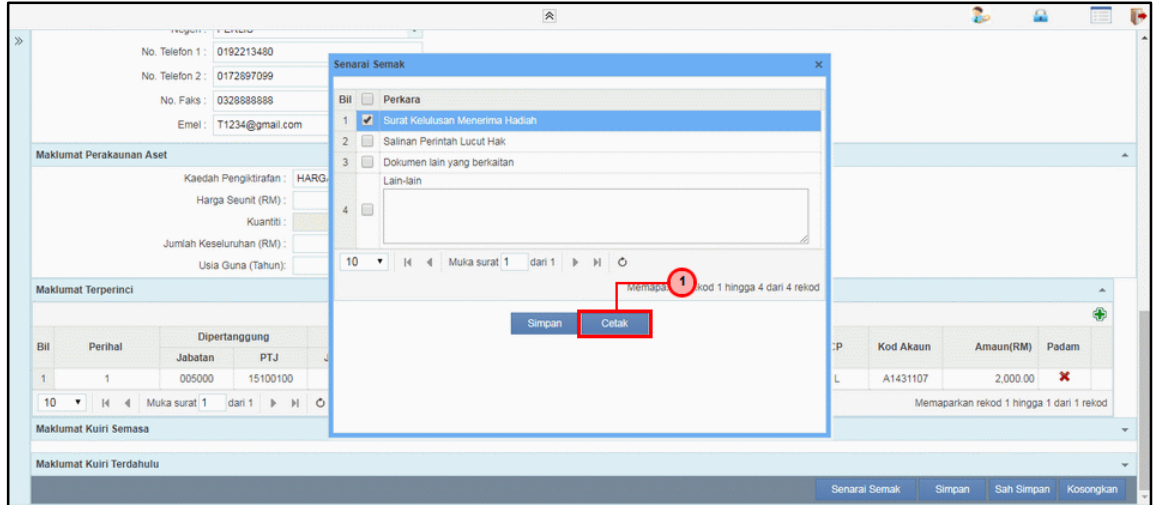

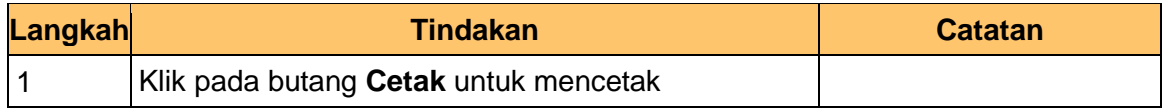

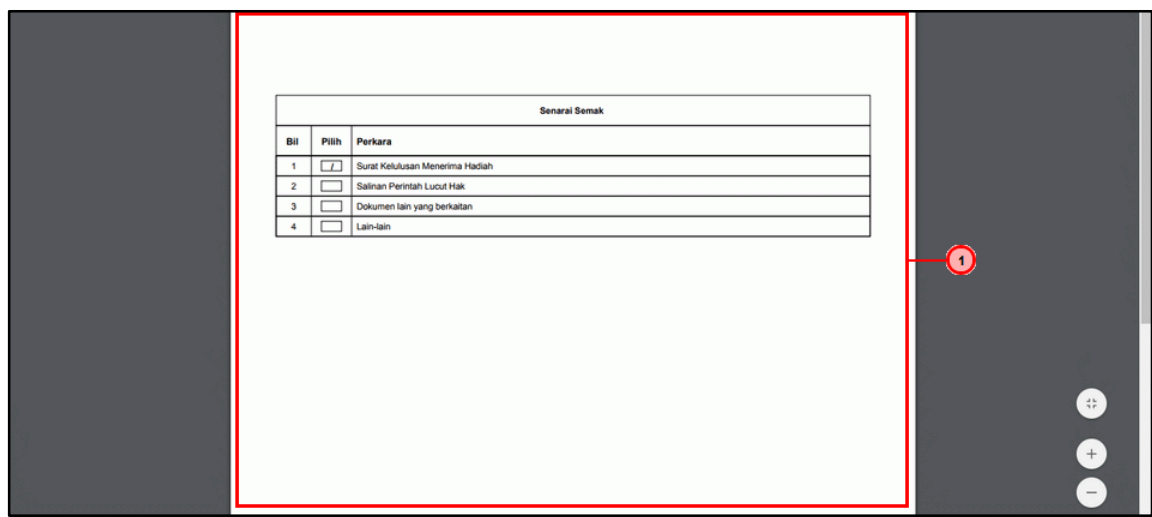

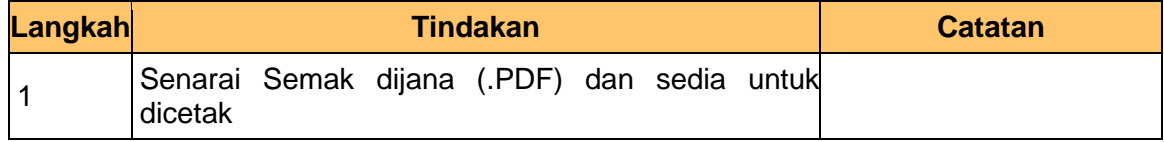

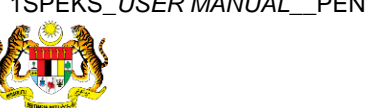

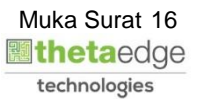

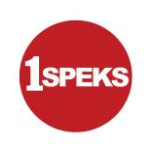

## **27.** Skrin **1SPEKS-Utama - Google Chrome** dipaparkan.

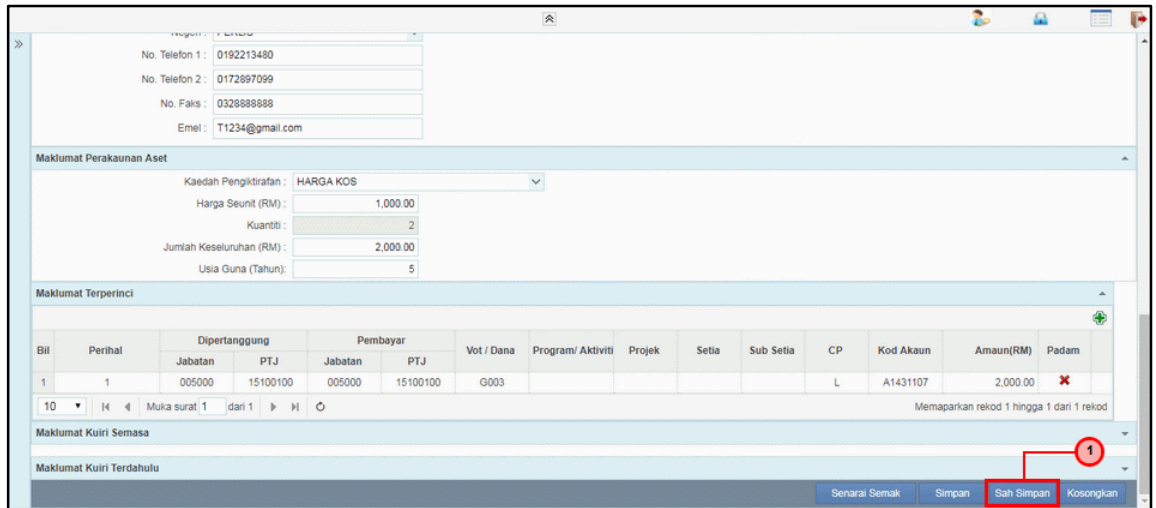

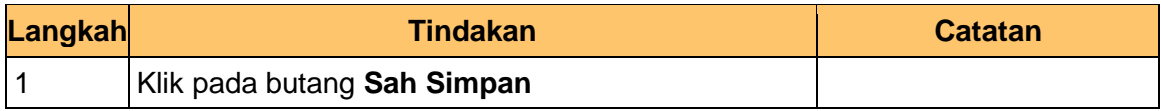

#### **28.** Tamat proses **Penyediaan – Pendaftaran Aset**

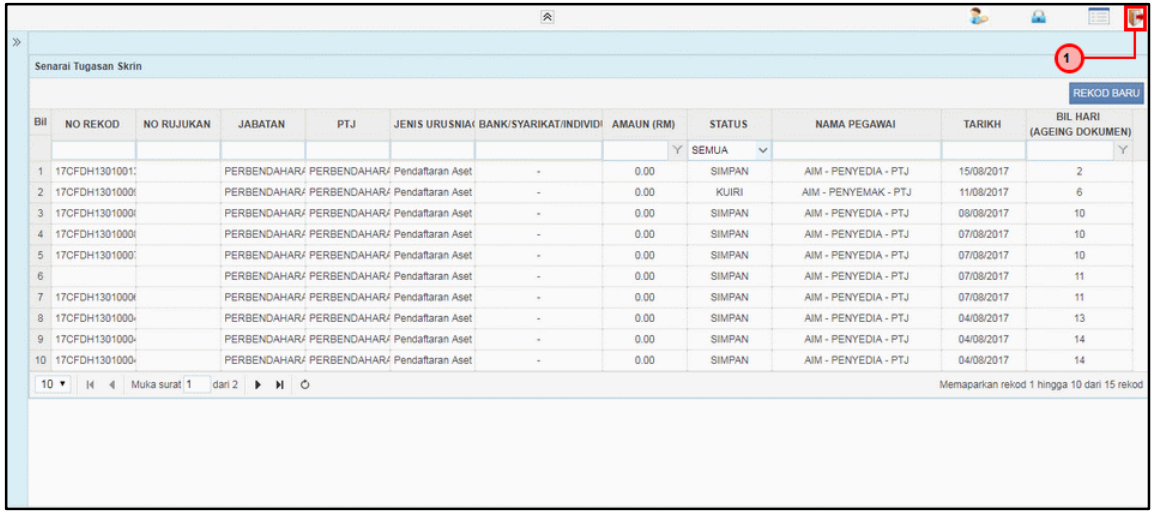

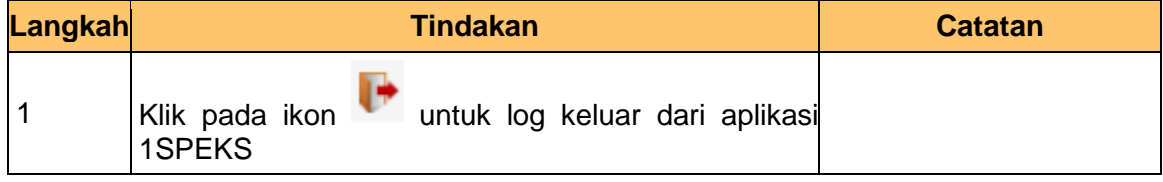

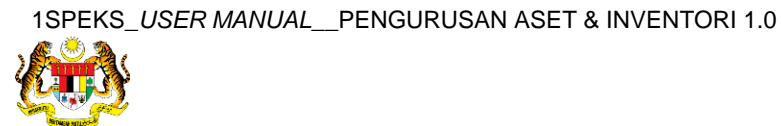

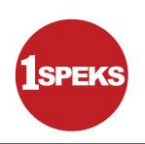

### <span id="page-18-0"></span>**2.2 Skrin Penyemak**

**1.** Skrin **Log Masuk Aplikasi 1SPEKS** dipaparkan.

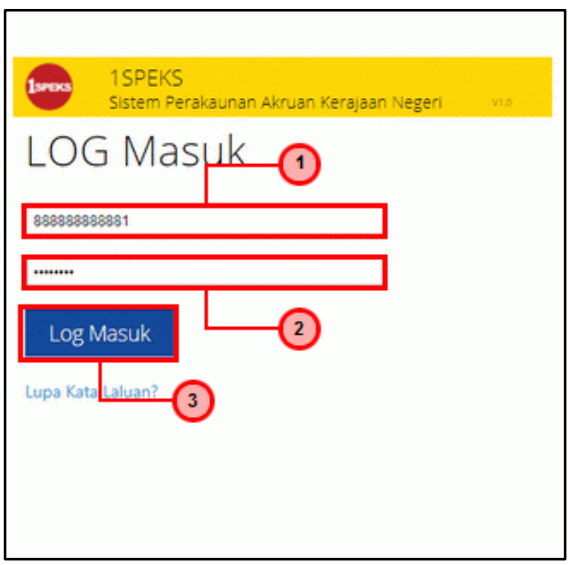

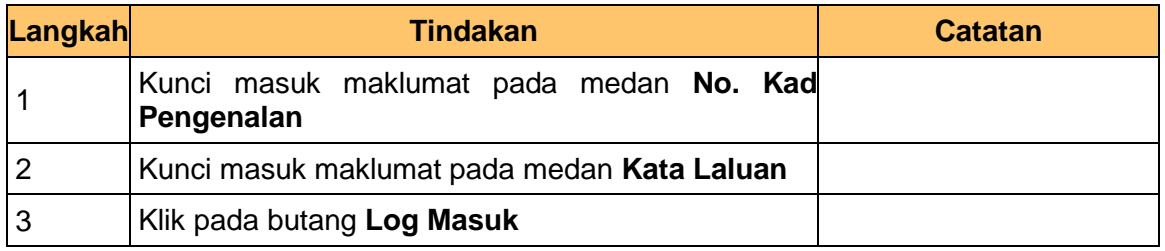

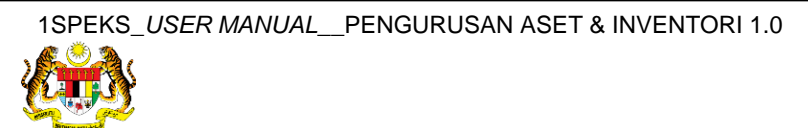

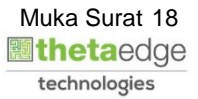

#### **3.** Skrin **Senarai Tugasan Umum** dipaparkan.

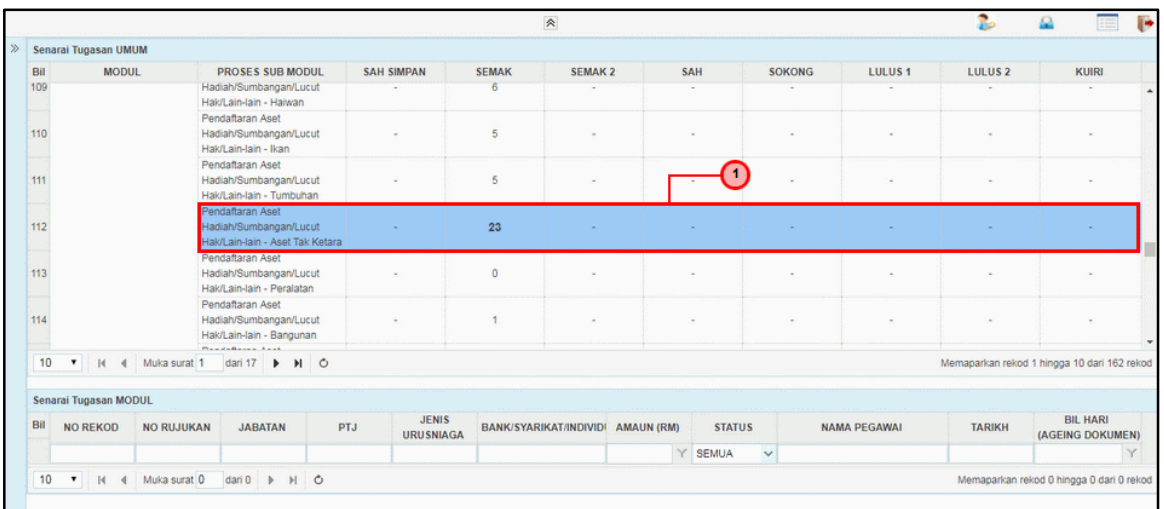

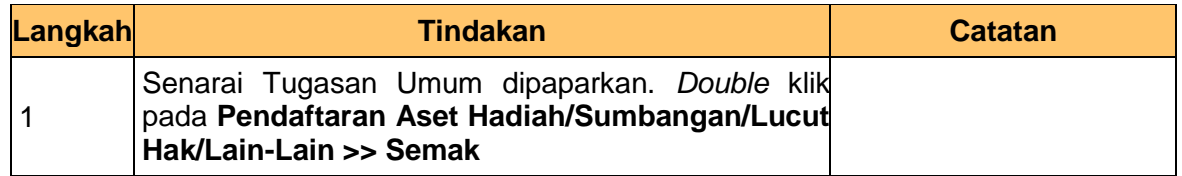

## **4.** Skrin **Senarai Tugasan Modul** dipaparkan.

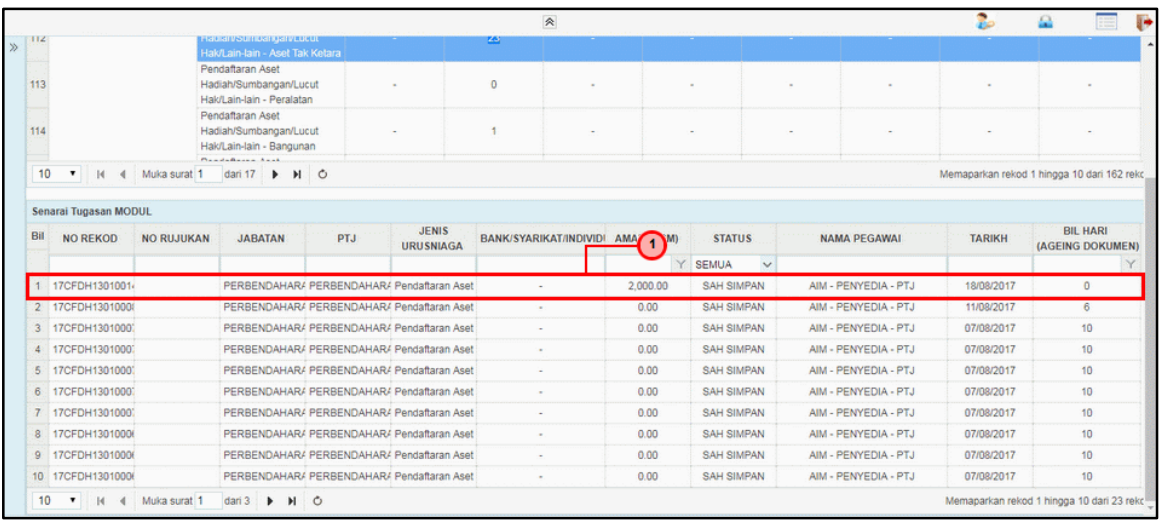

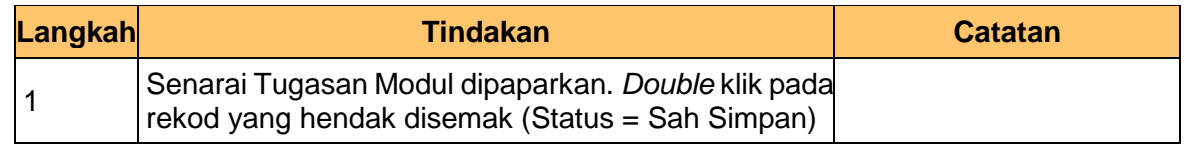

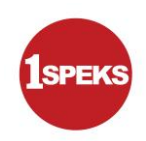

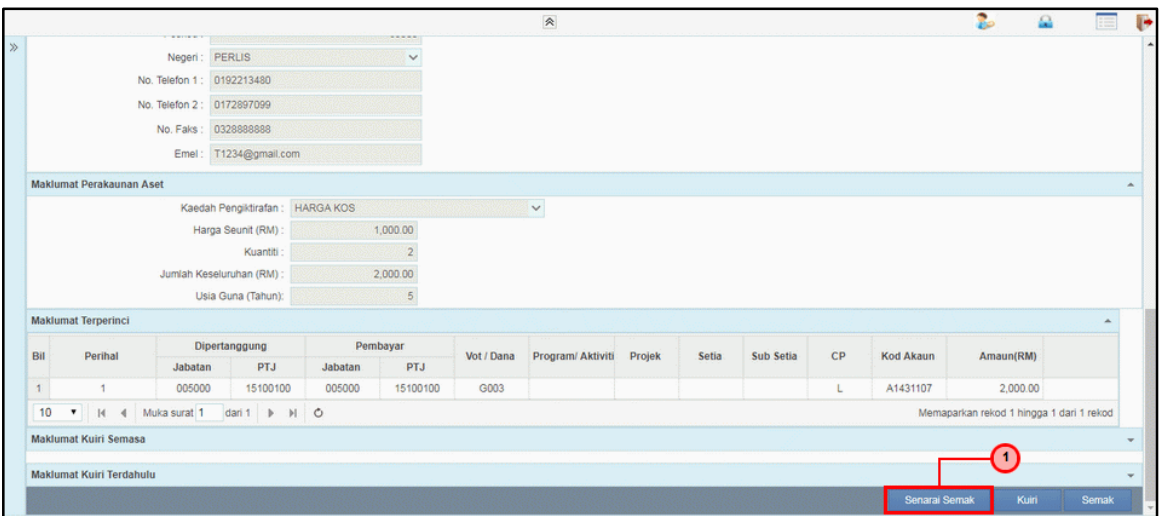

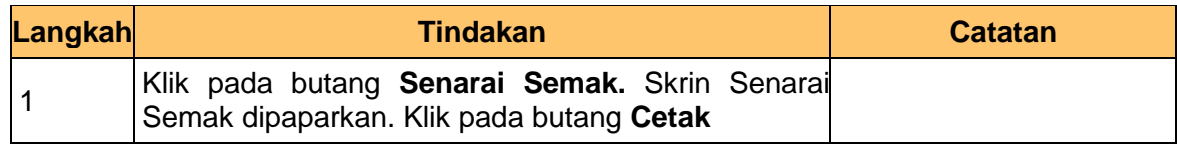

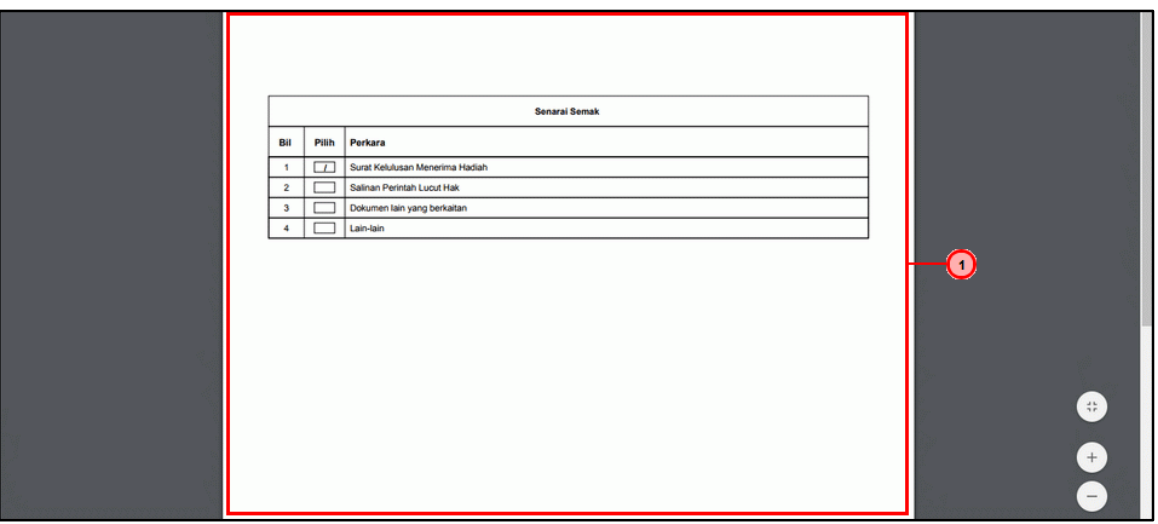

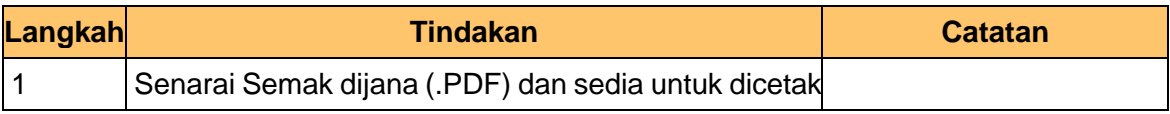

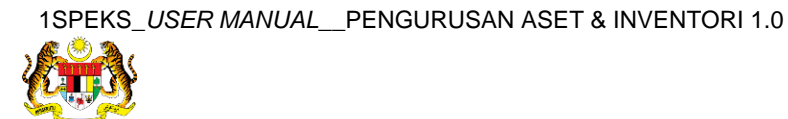

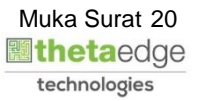

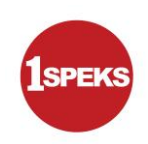

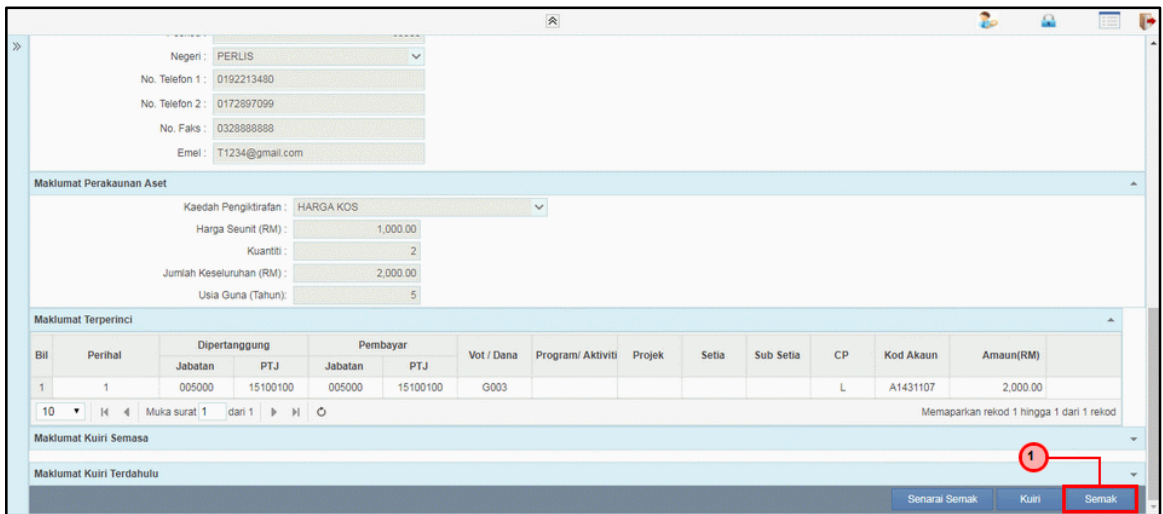

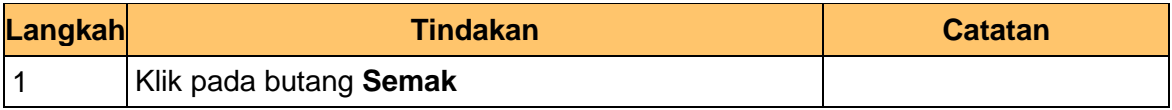

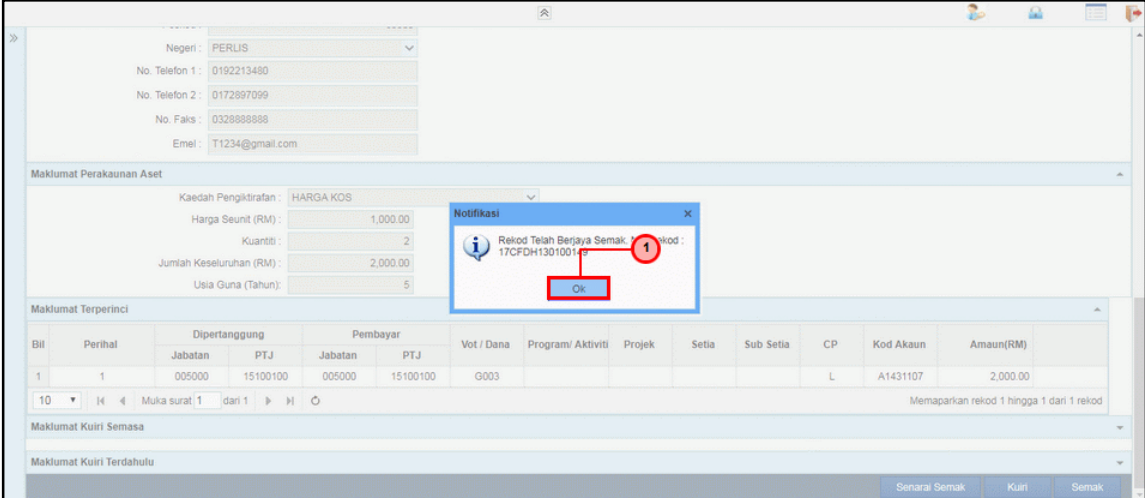

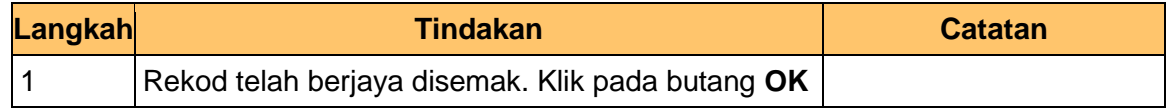

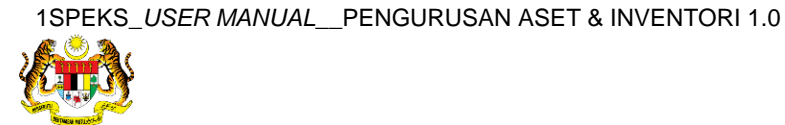

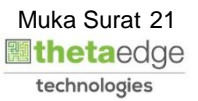

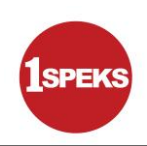

# **11.** Tamat proses **Semakan – Pendaftaran Aset**

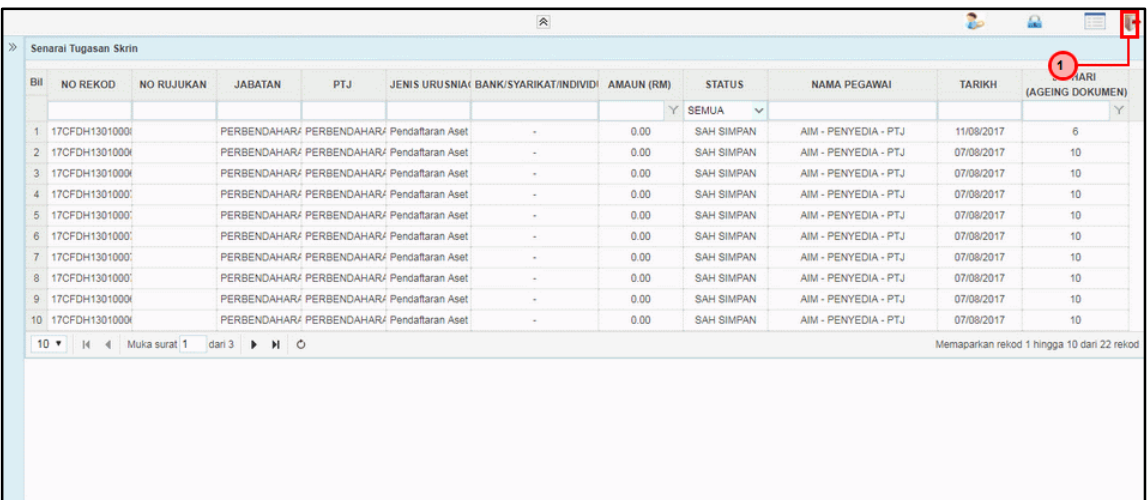

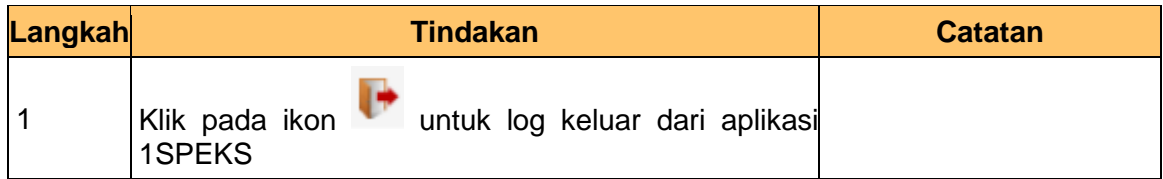

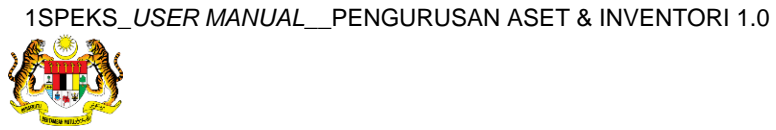

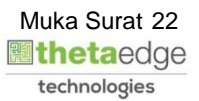

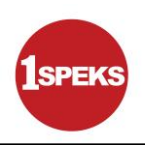

#### <span id="page-23-0"></span>**2.3 Skrin Pelulus**

**1.** Skrin **Log Masuk Aplikasi 1SPEKS** dipaparkan.

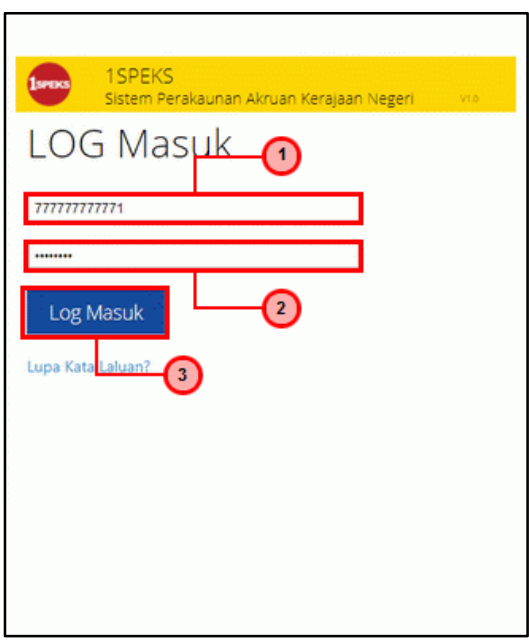

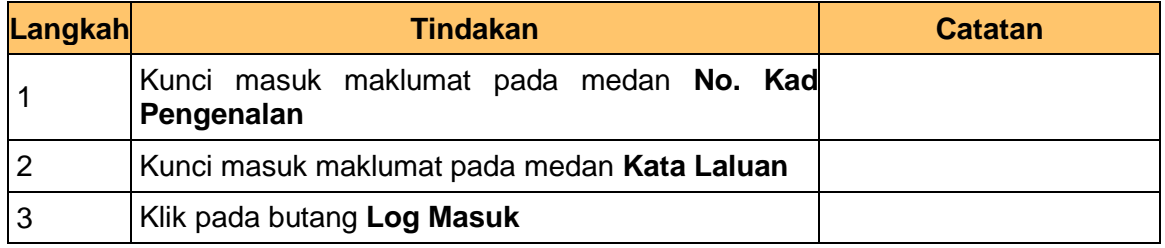

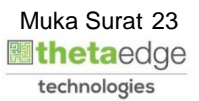

**3.** Skrin **Senarai Tugasan Umum** dipaparkan.

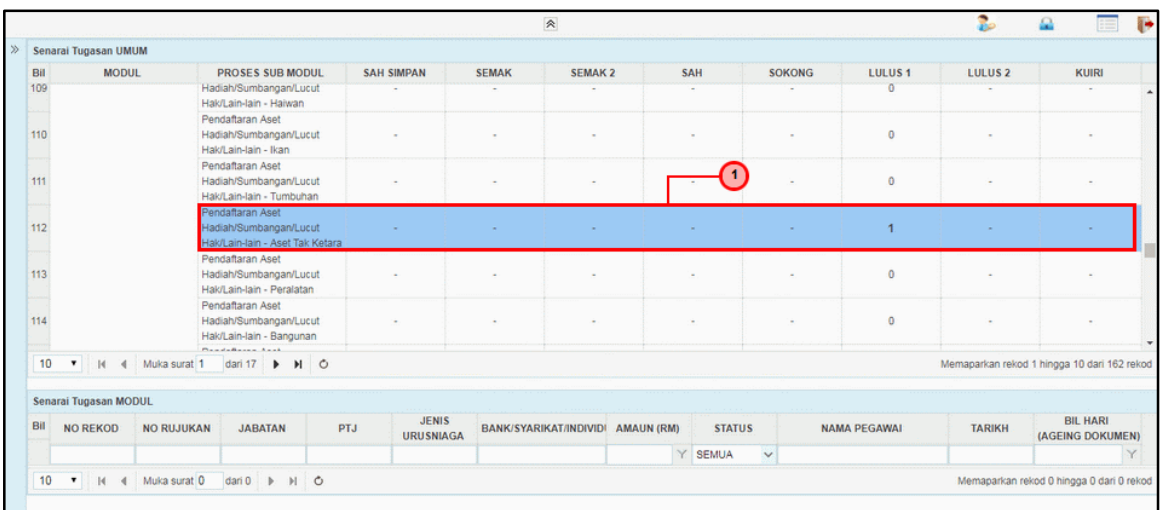

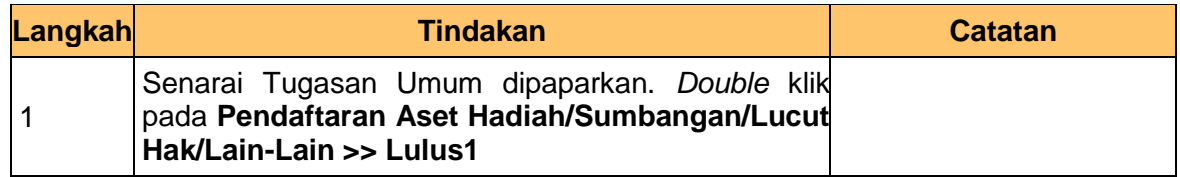

**4.** Skrin **Senarai Tugasan Modul** dipaparkan.

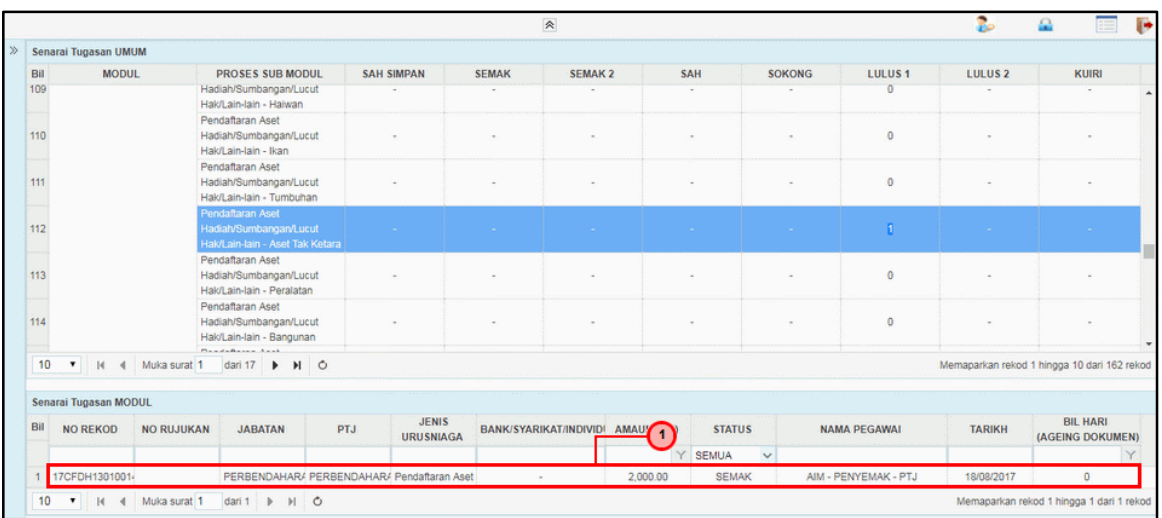

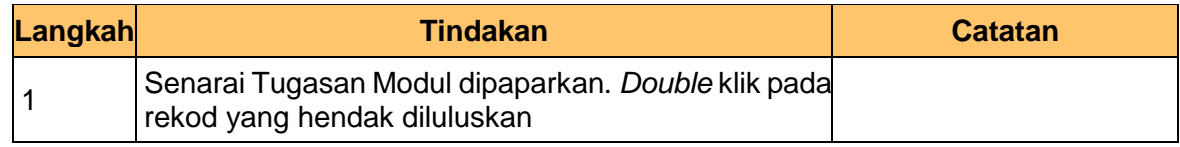

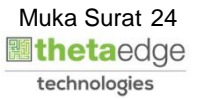

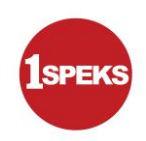

#### **5.** Skrin **Kelulusan – Pendaftaran Aset** dipaparkan.

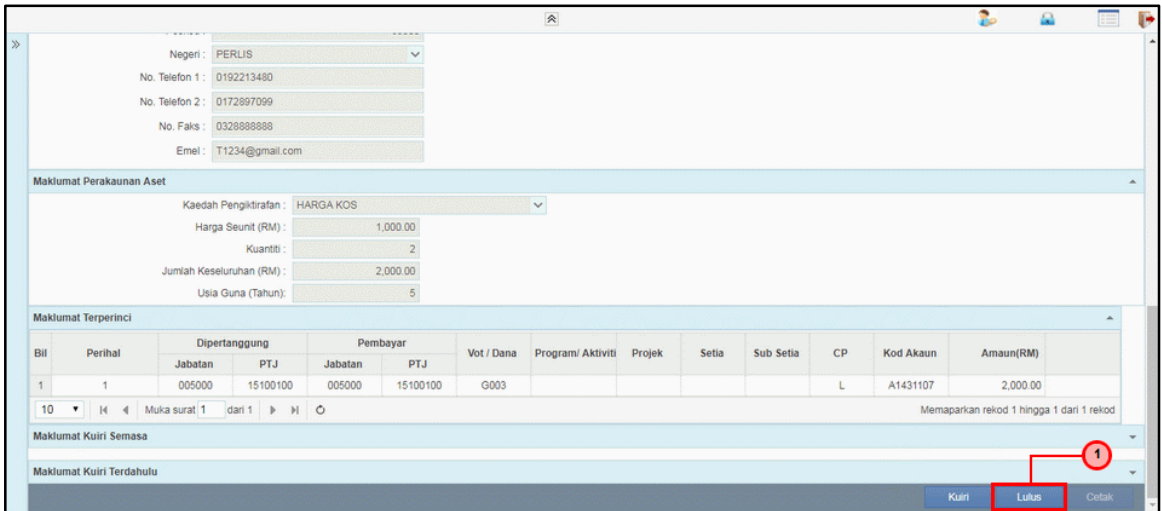

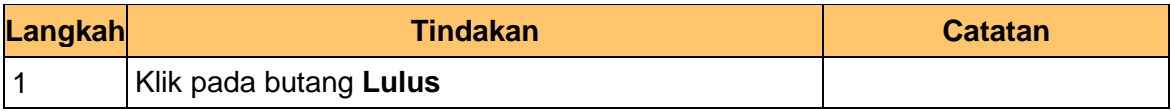

#### **6.** Skrin **Kelulusan – Pendaftaran Aset** dipaparkan.

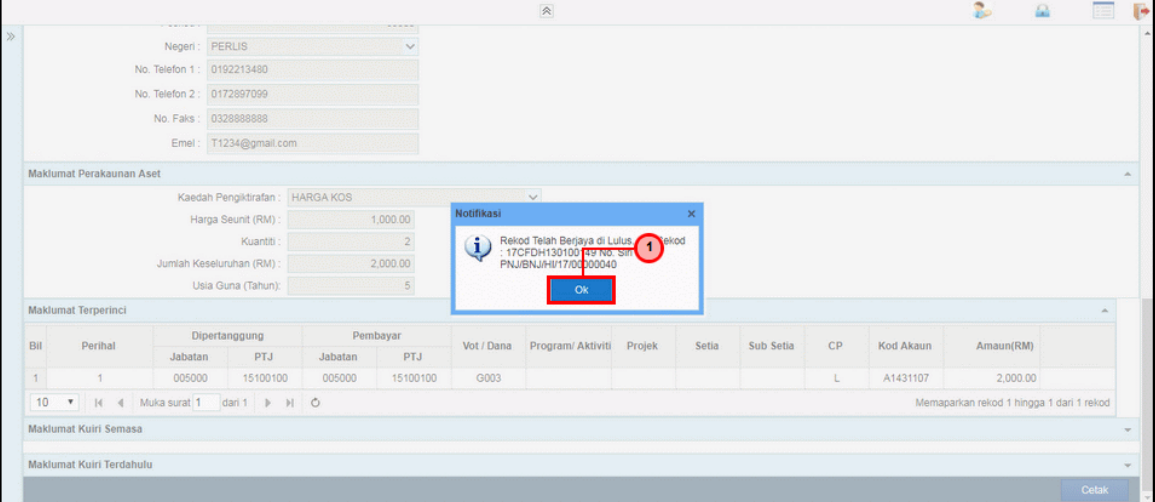

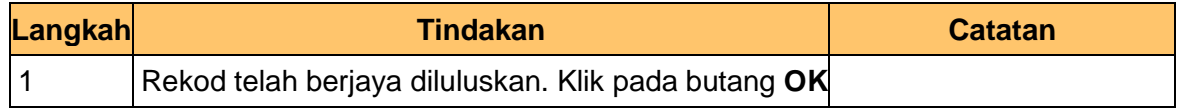

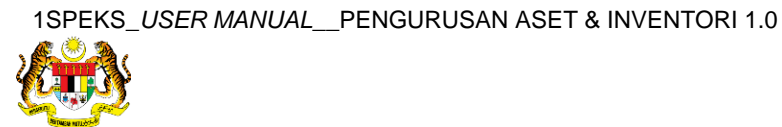

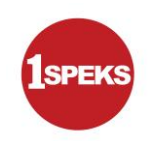

**7.** Skrin **Kelulusan – Pendaftaran Aset** dipaparkan.

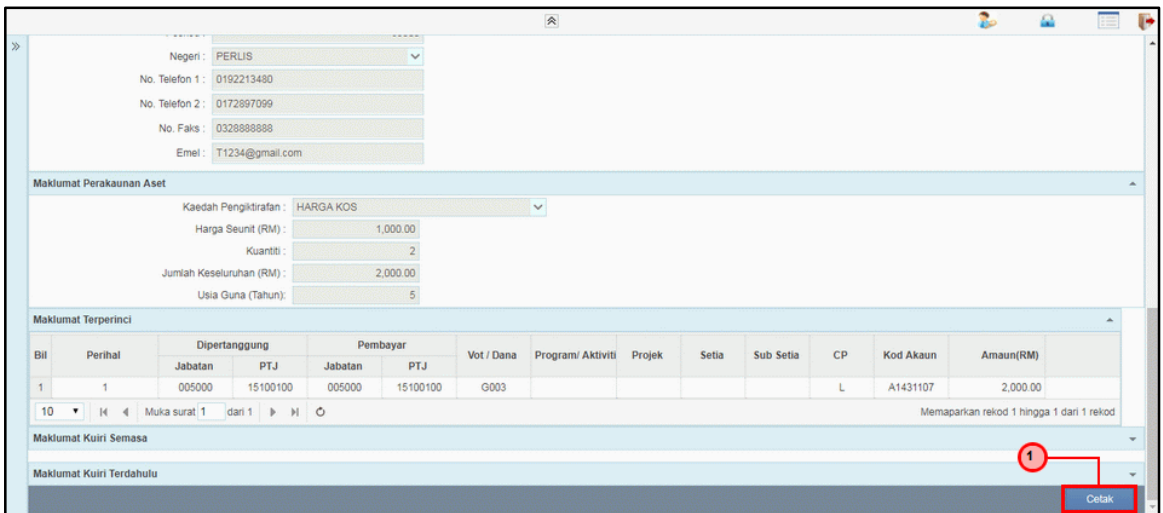

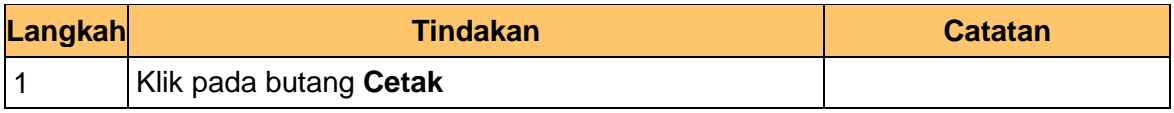

**9.** Skrin **Kelulusan – Pendaftaran Aset** dipaparkan.

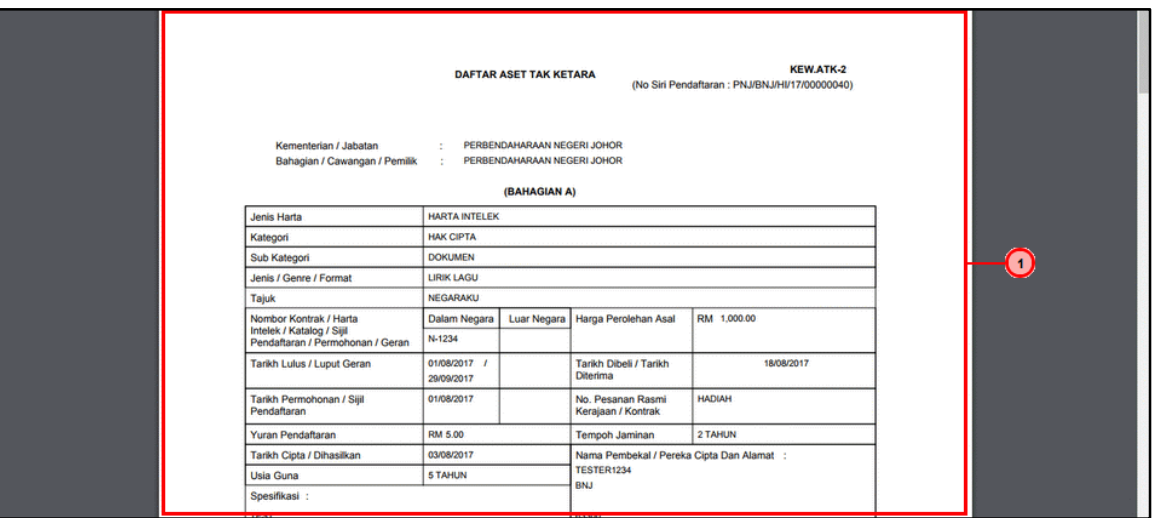

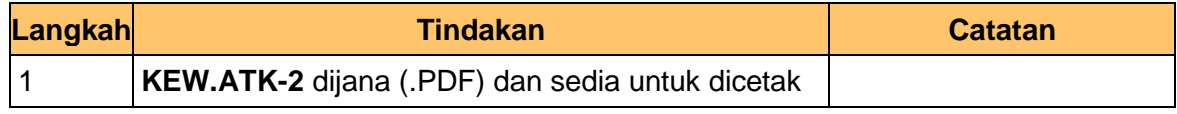

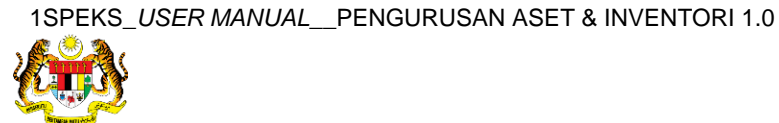

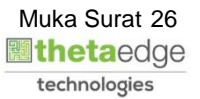

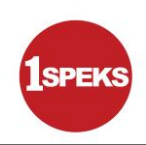

#### **11.** Skrin **Kelulusan – Pendaftaran Aset** dipaparkan.

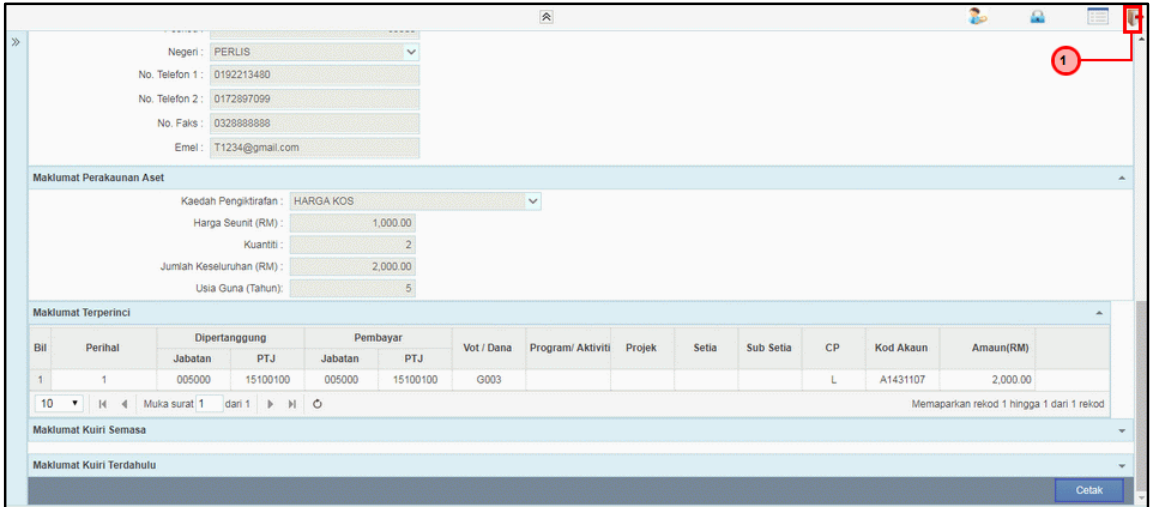

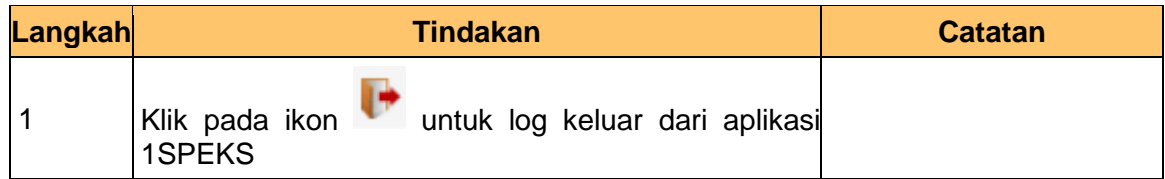

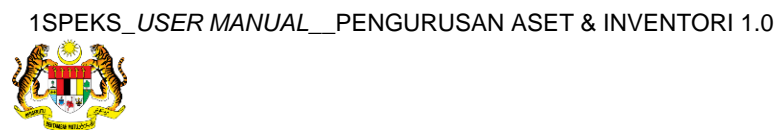

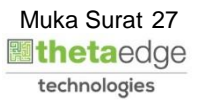